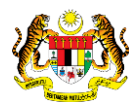

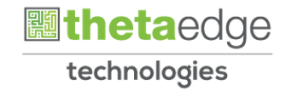

## SISTEM PERAKAUNAN AKRUAN KERAJAAN NEGERI (iSPEKS)

## USER MANUAL

# Daftar Bil Tanpa Tanggungan (Jenis Urusniaga AKB) (Akaun Belum Bayar)

Untuk

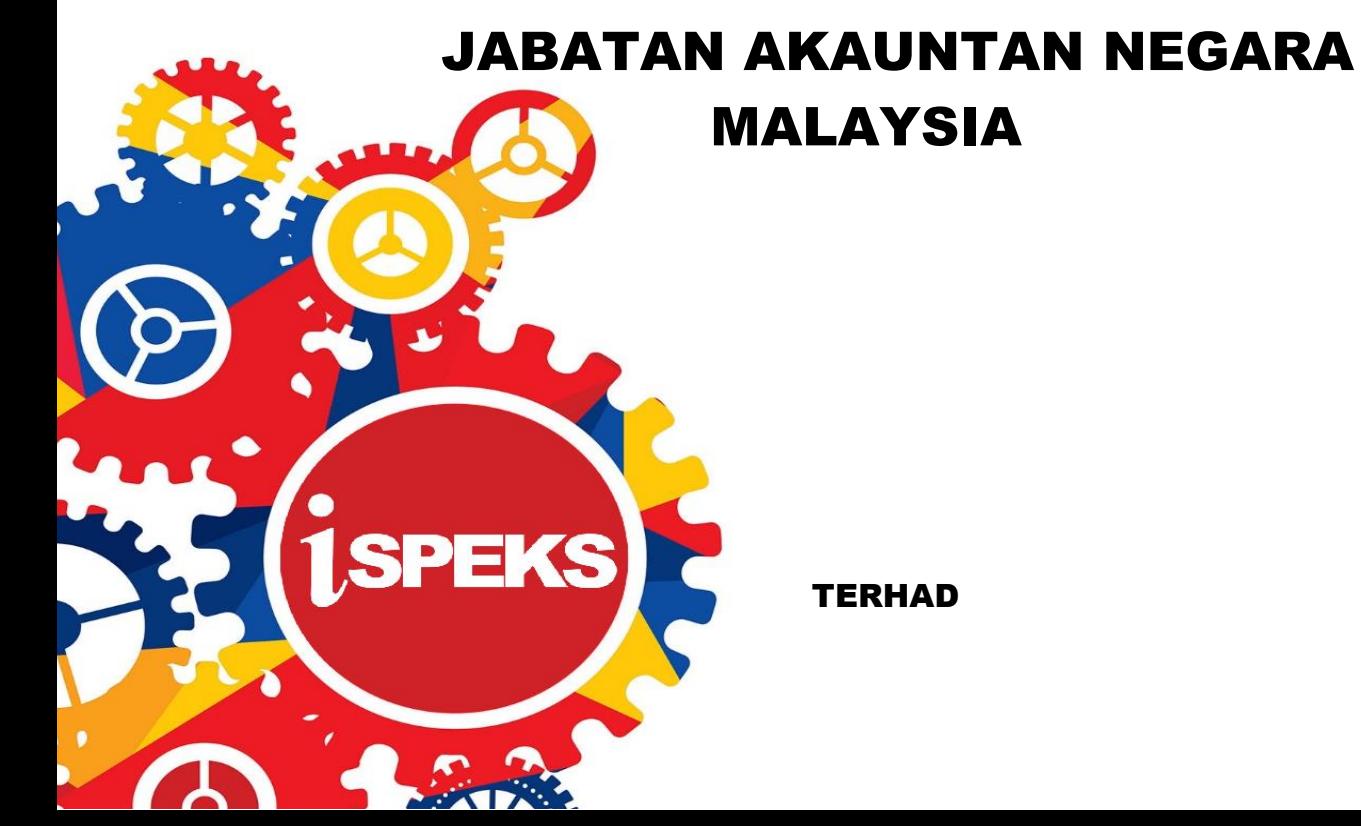

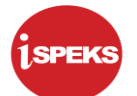

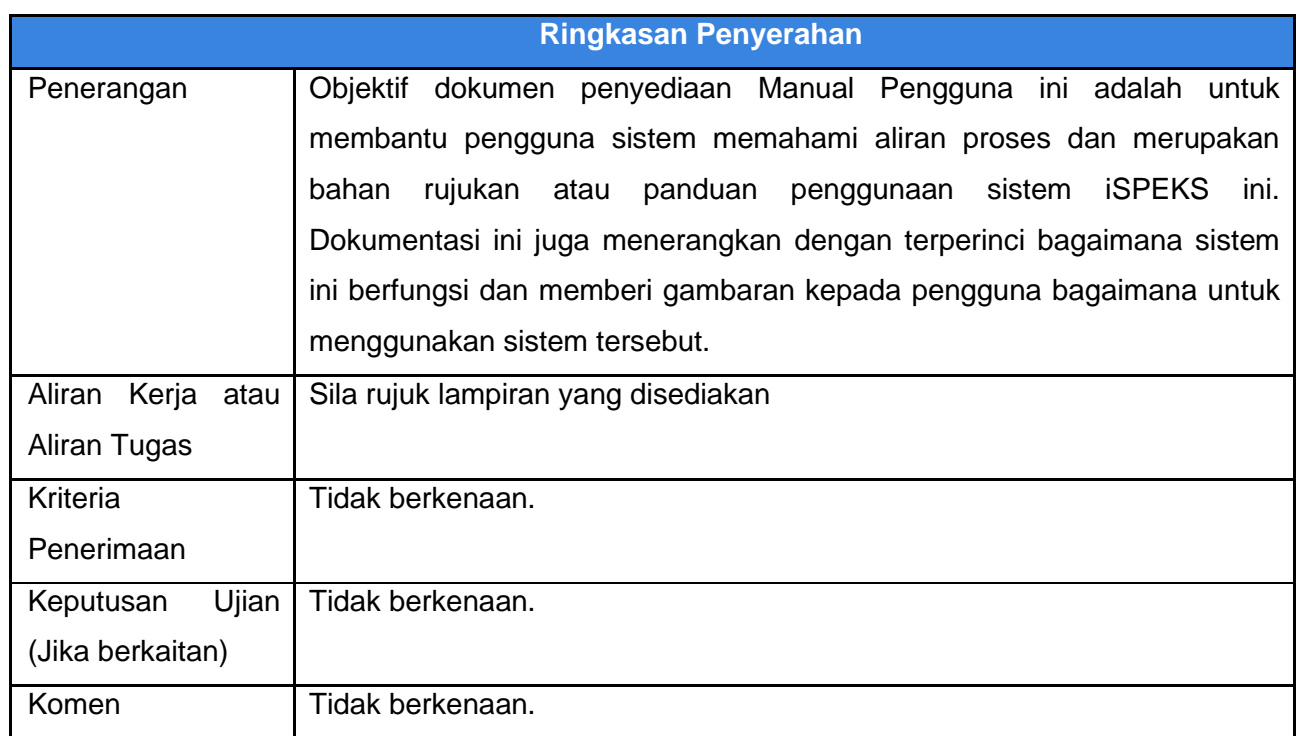

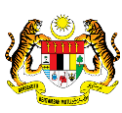

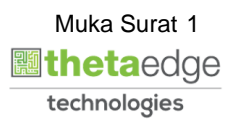

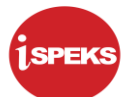

## **Pentadbiran dan Pengurusan Dokumen**

#### **Semakan Dokumen**

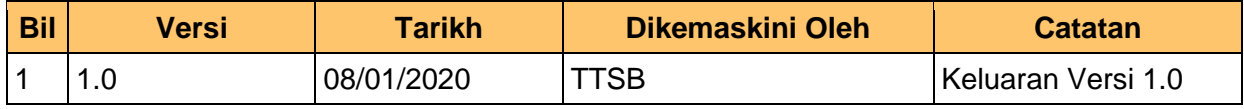

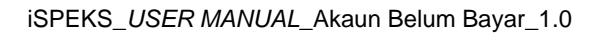

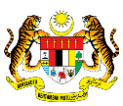

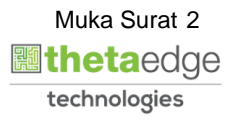

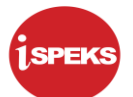

## **ISI KANDUNGAN**

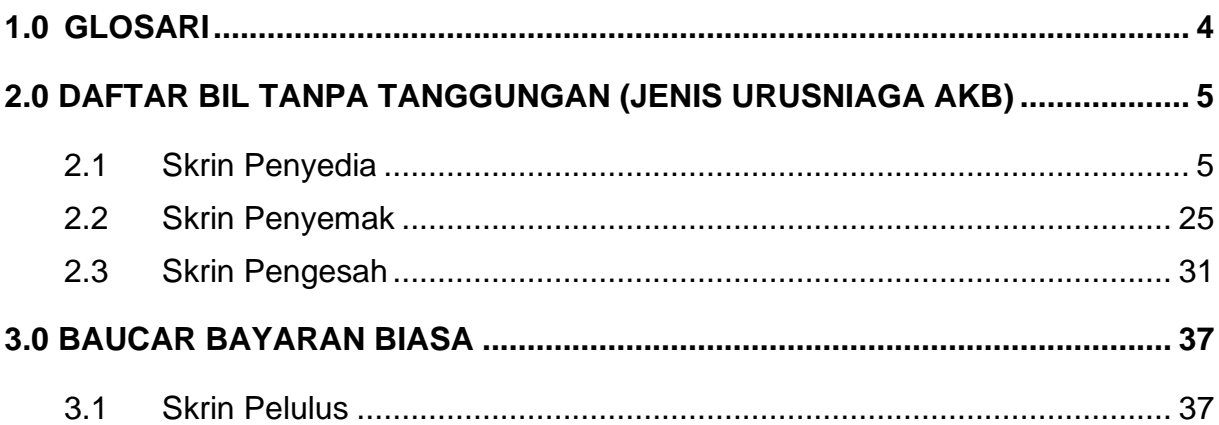

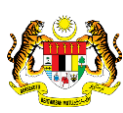

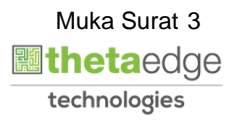

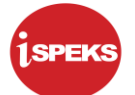

#### <span id="page-4-0"></span>**1.0 GLOSARI**

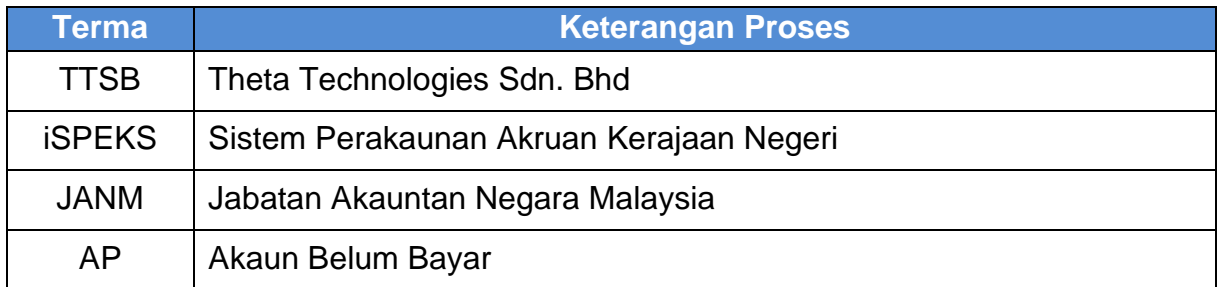

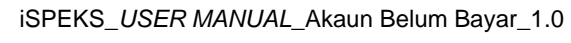

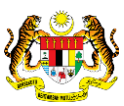

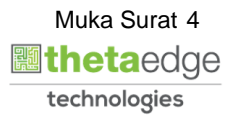

## <span id="page-5-1"></span><span id="page-5-0"></span>**2.0 DAFTAR BIL TANPA TANGGUNGAN (JENIS URUSNIAGA AKB)**

## **2.1 Skrin Penyedia**

## **1.** Skrin **iSPEKS Login** dipaparkan.

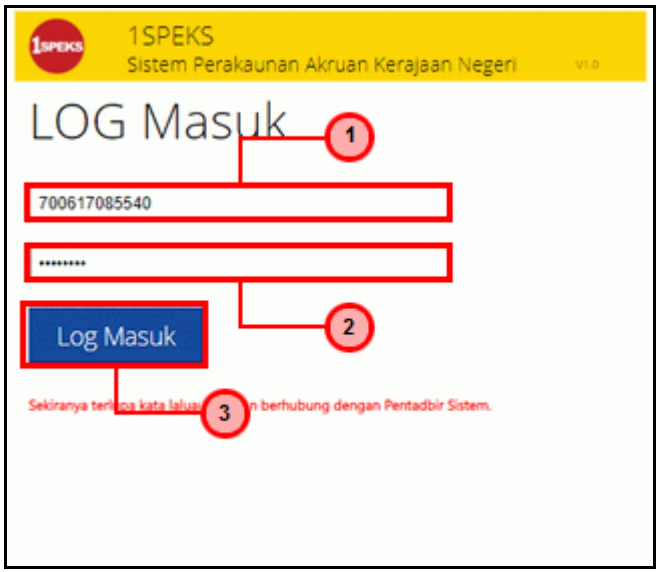

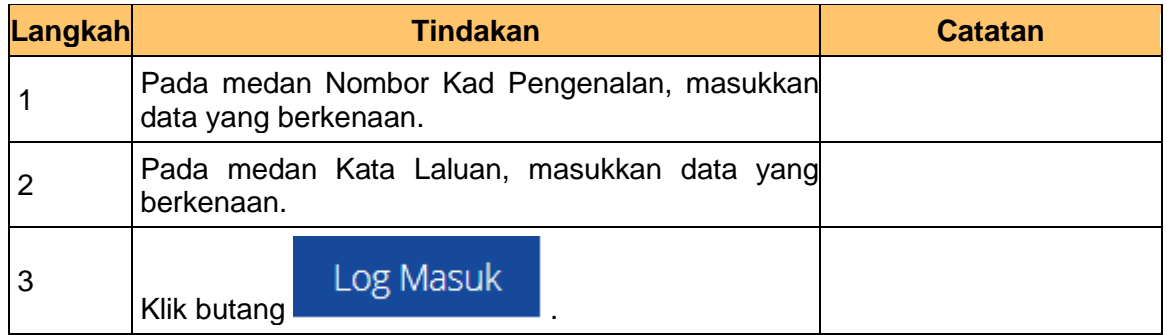

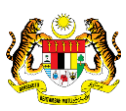

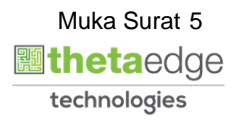

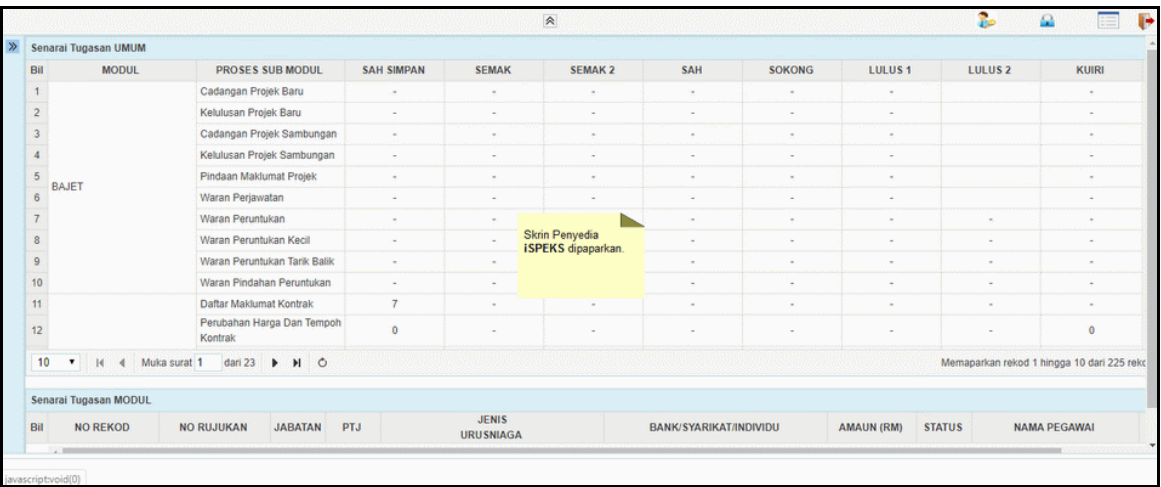

**3.** Skrin Penyedia **iSPEKS** dipaparkan.

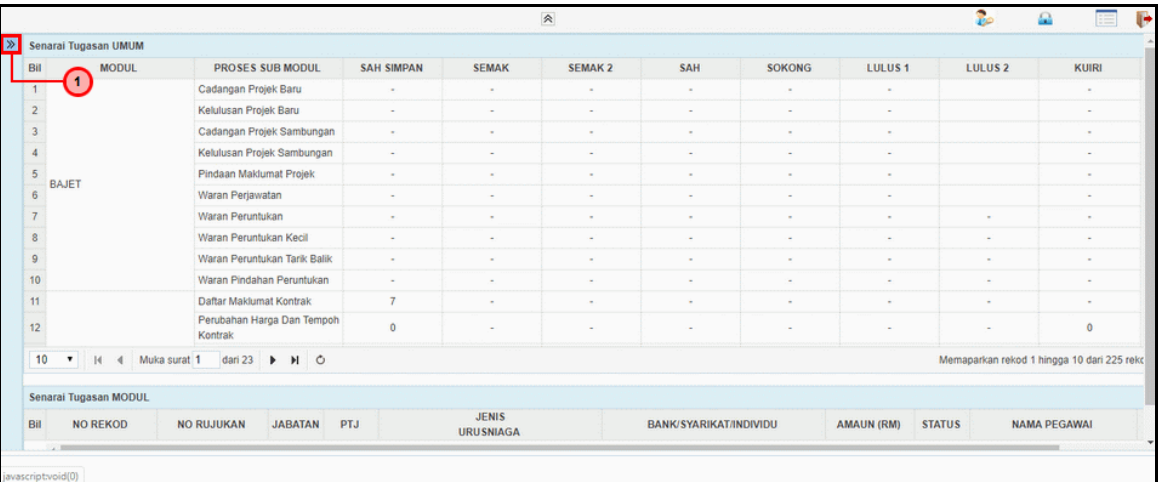

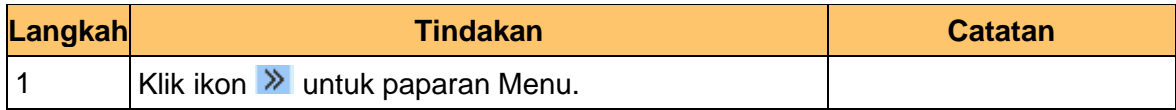

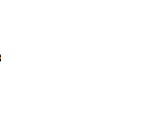

iSPEKS\_*USER MANUAL*\_Akaun Belum Bayar\_1.0

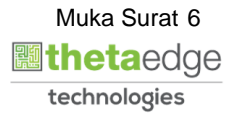

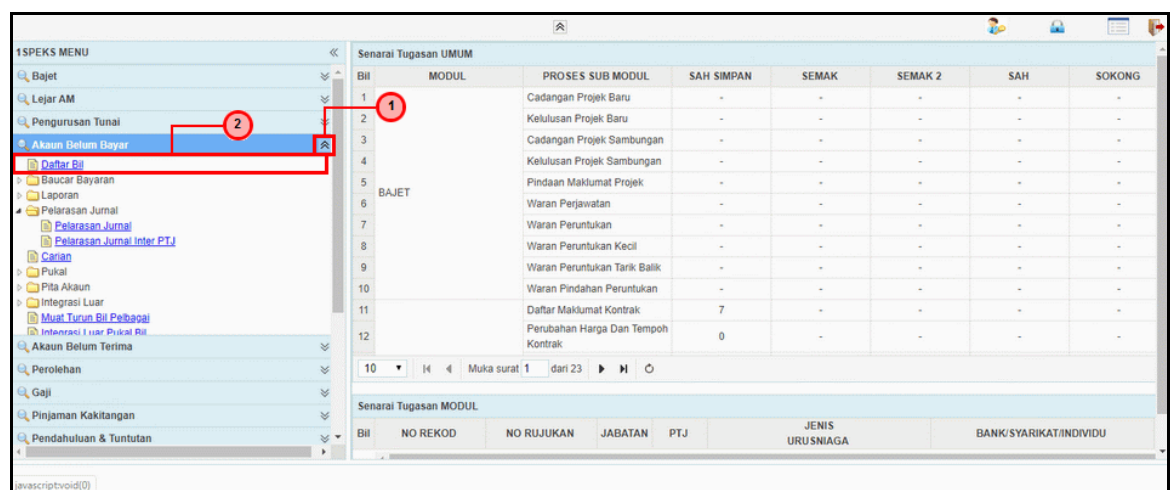

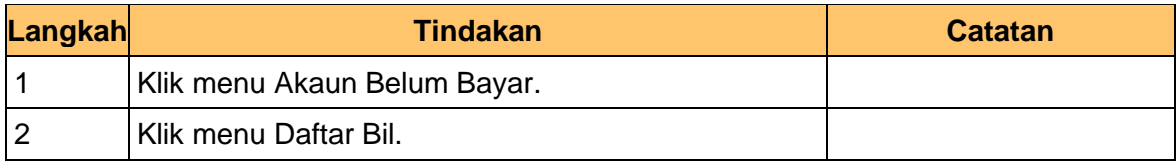

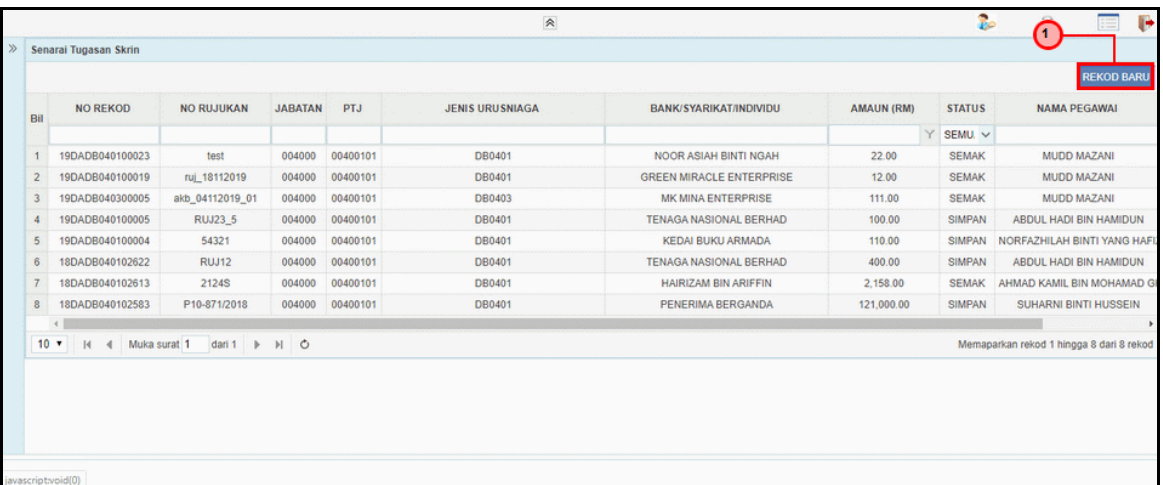

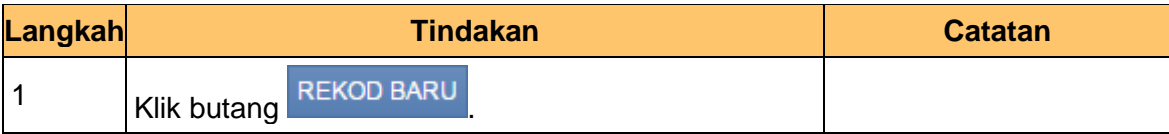

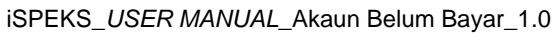

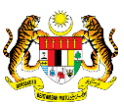

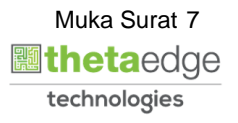

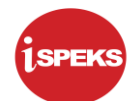

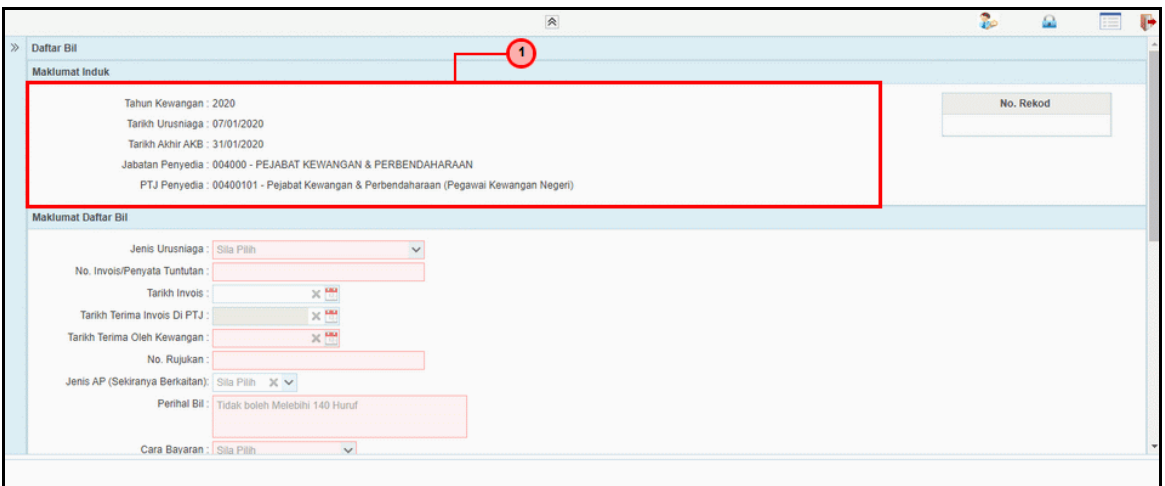

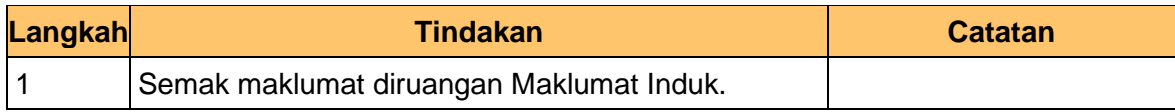

**7.** Skrin Penyedia **iSPEKS** dipaparkan.

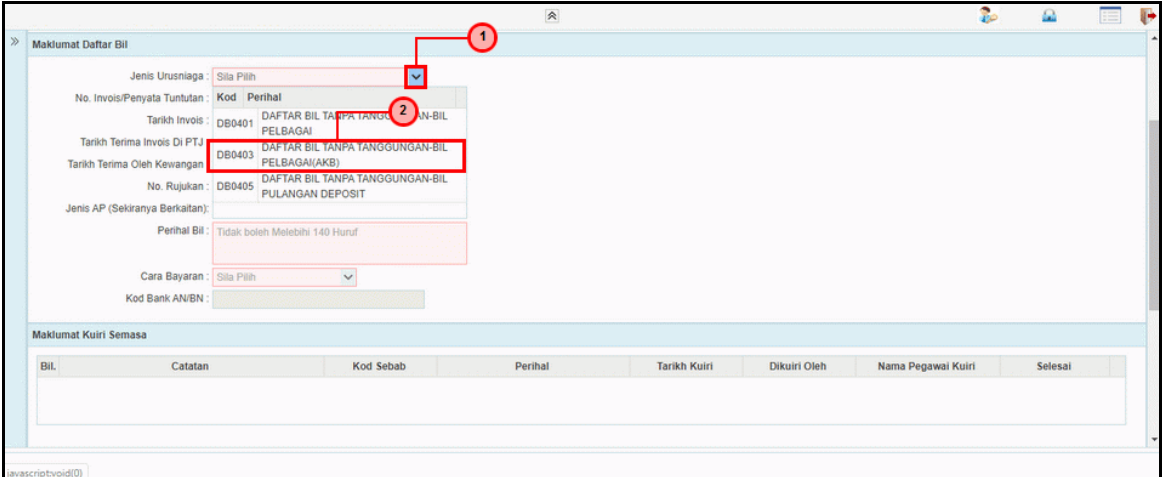

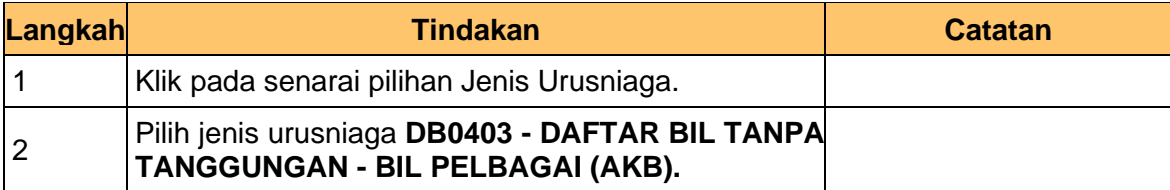

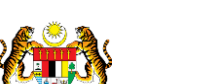

iSPEKS\_*USER MANUAL*\_Akaun Belum Bayar\_1.0

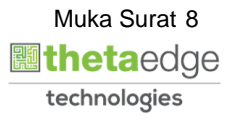

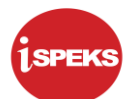

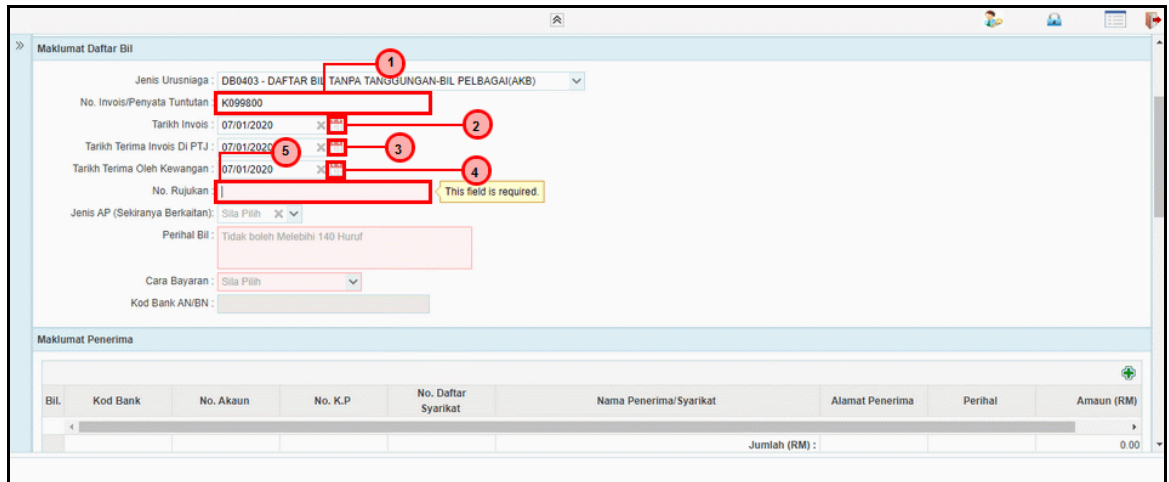

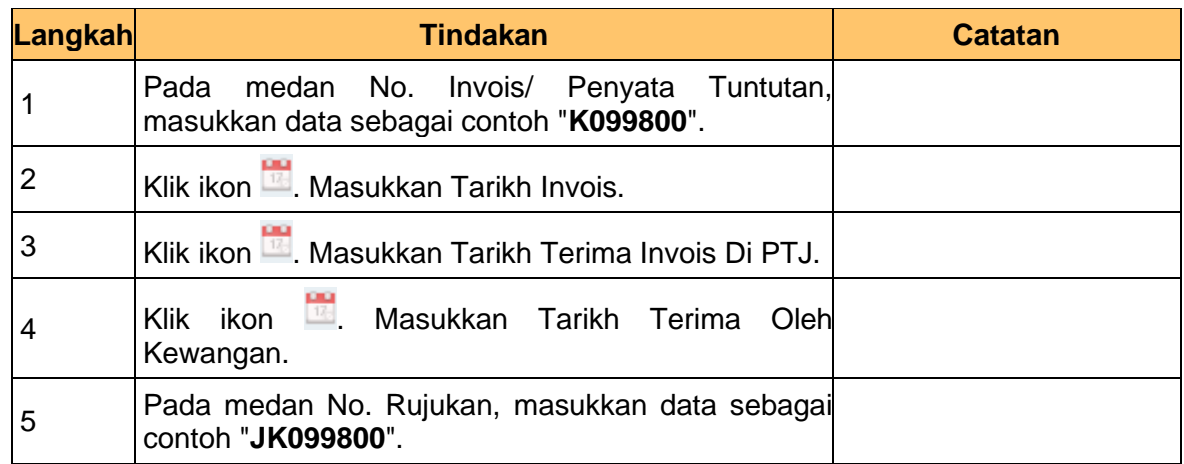

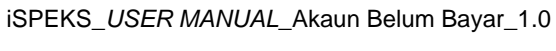

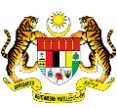

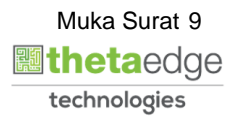

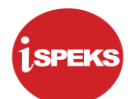

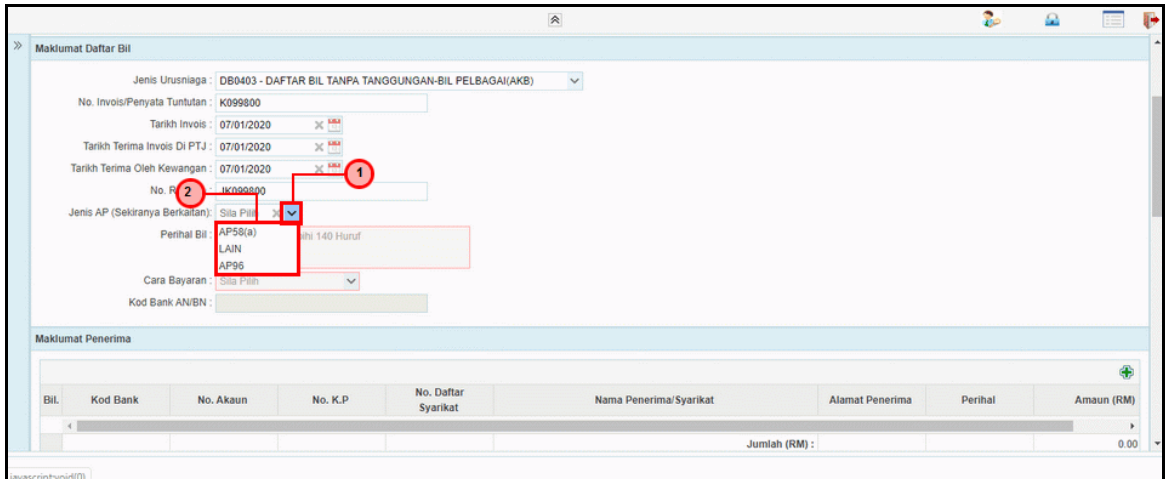

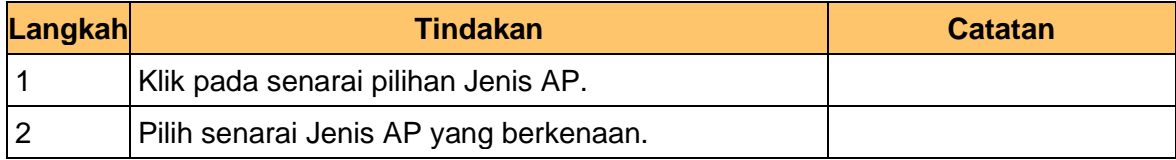

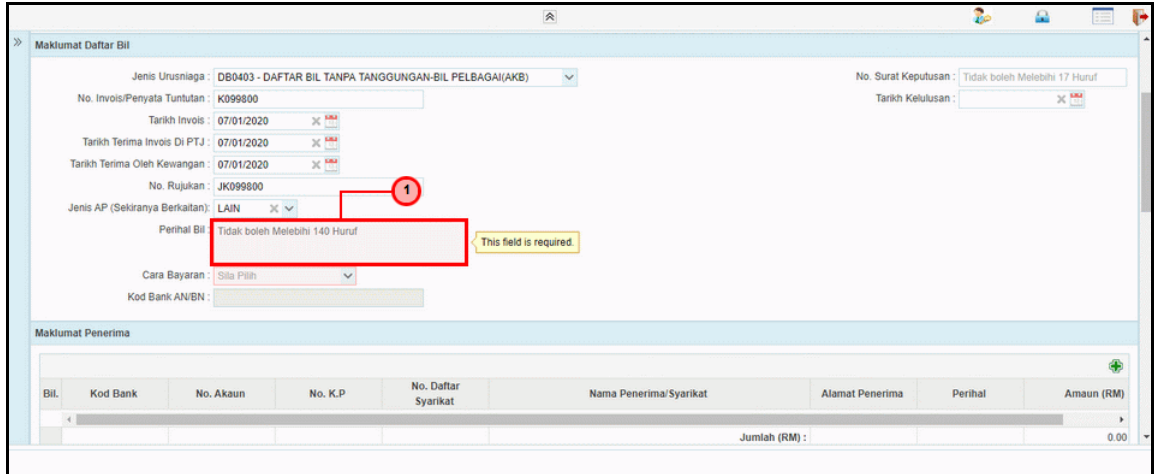

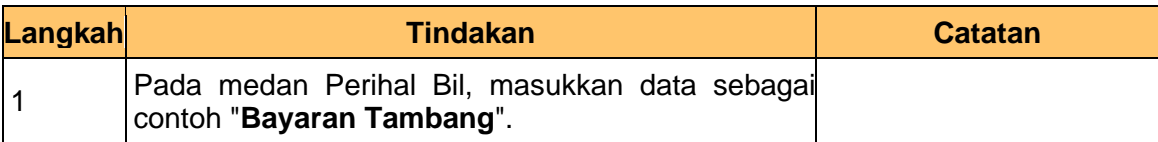

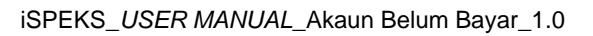

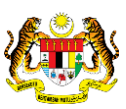

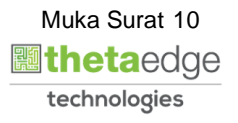

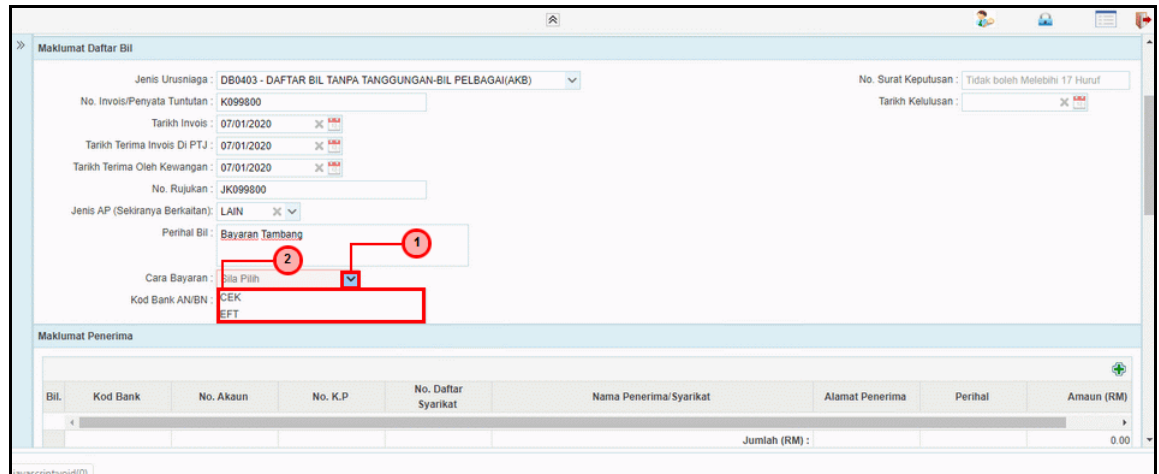

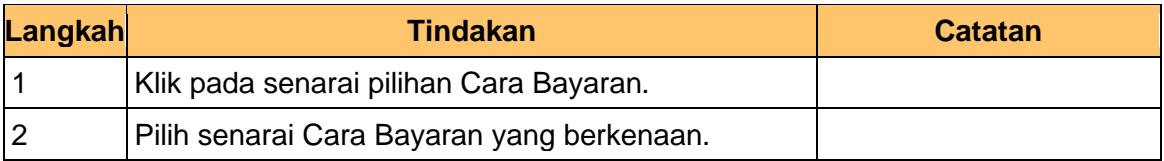

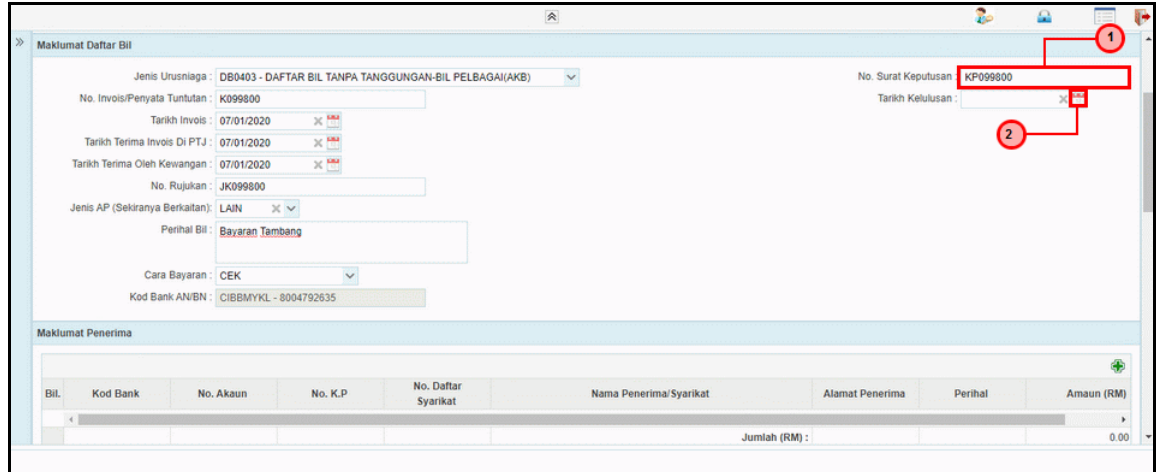

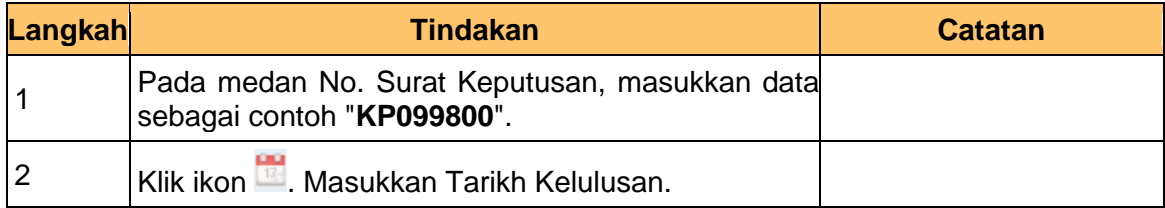

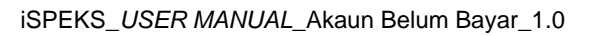

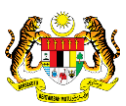

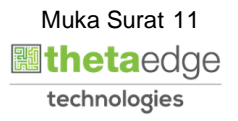

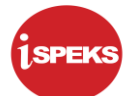

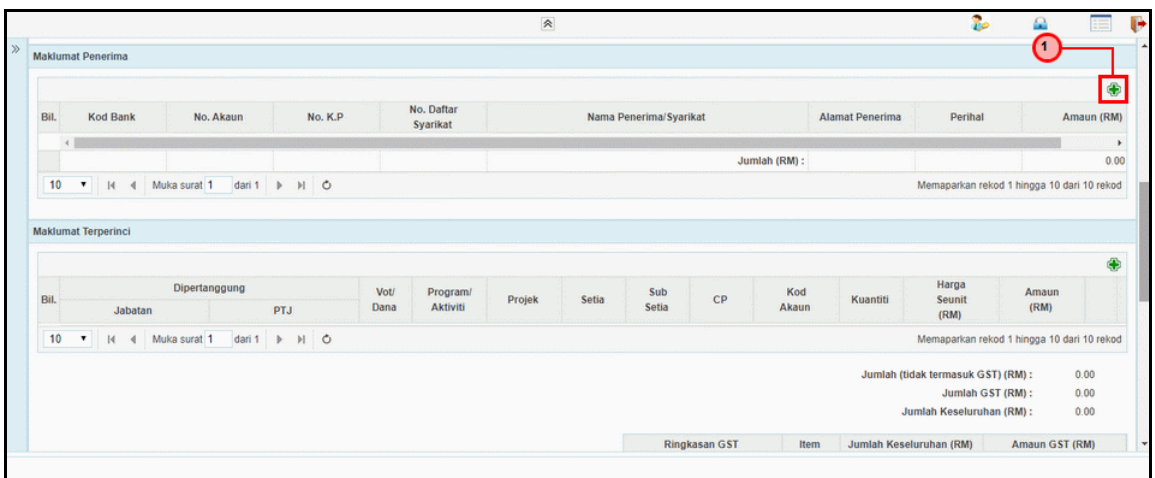

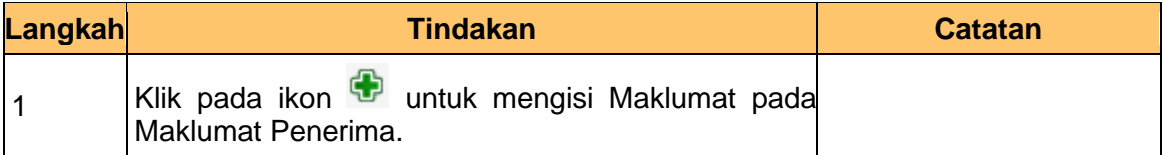

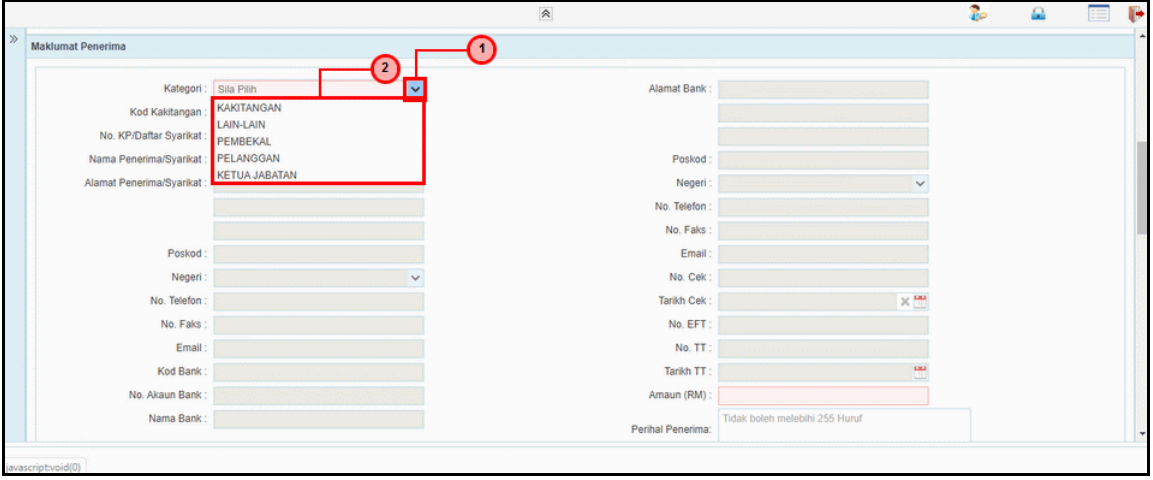

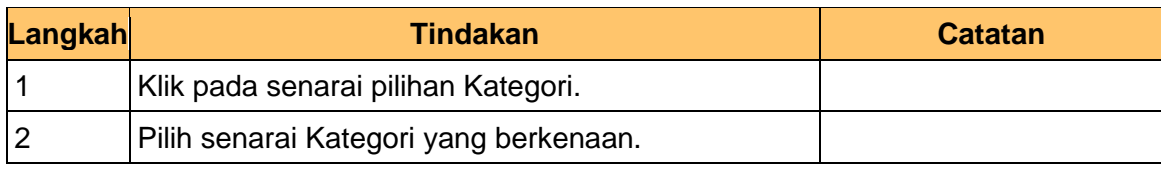

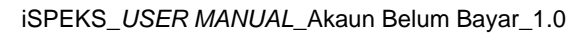

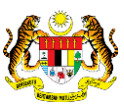

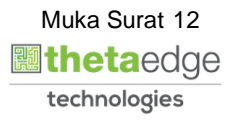

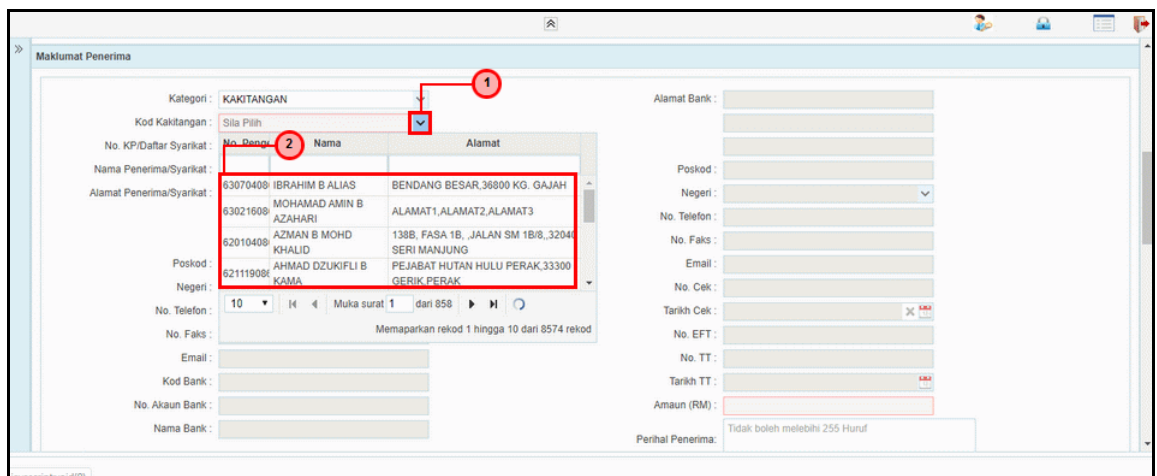

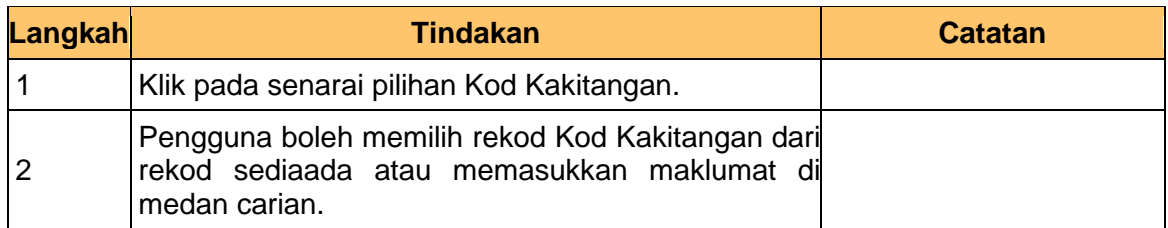

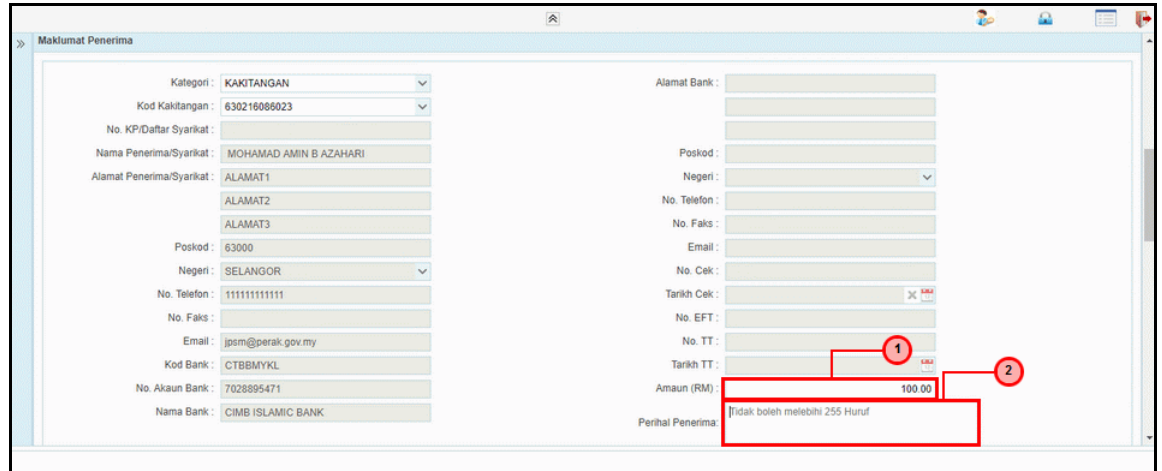

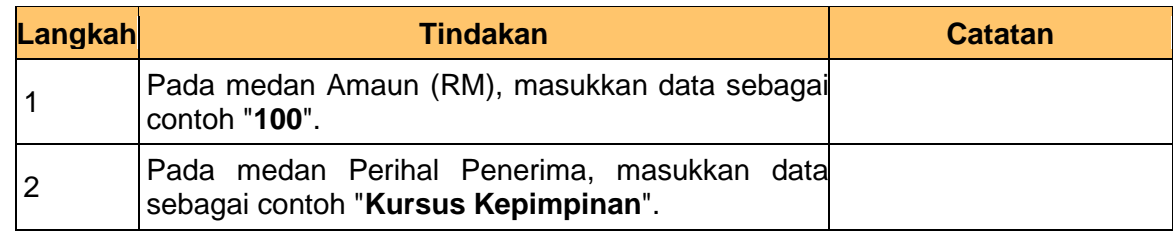

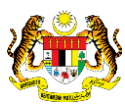

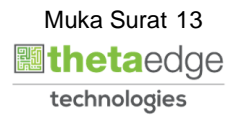

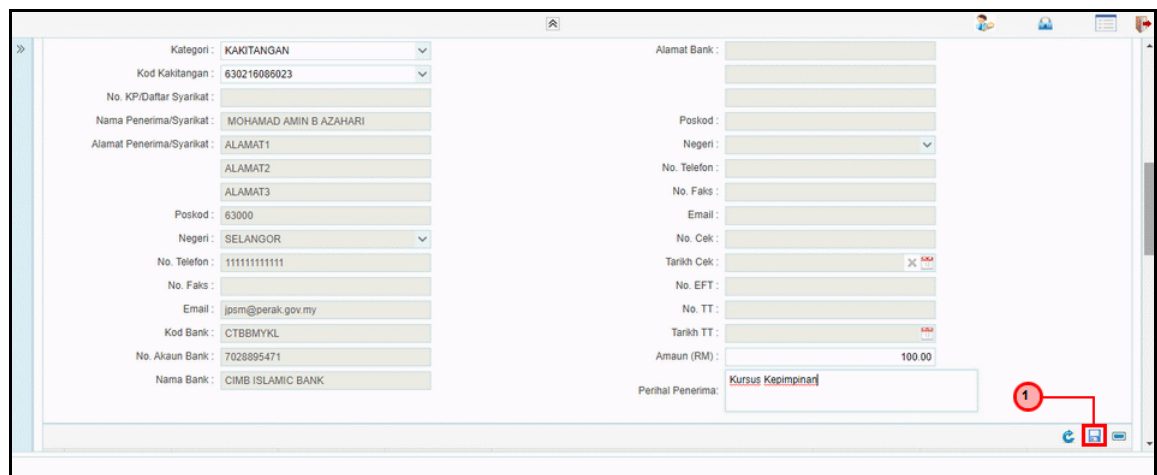

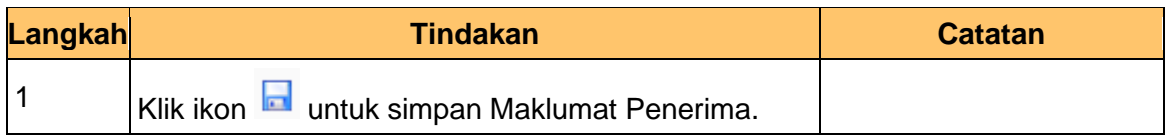

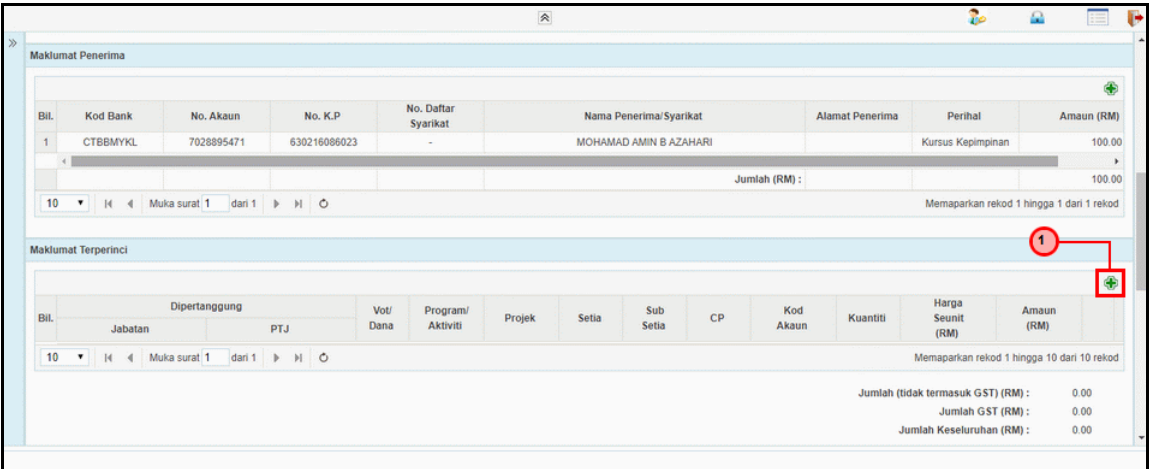

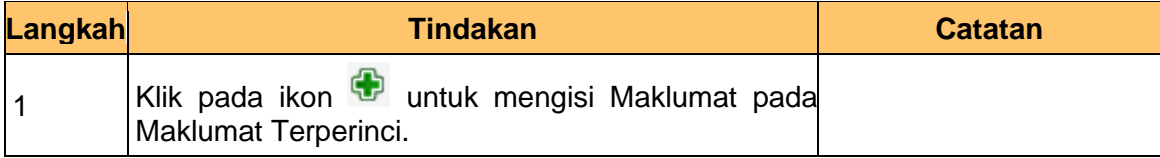

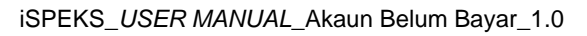

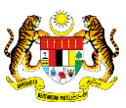

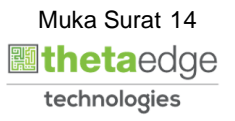

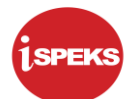

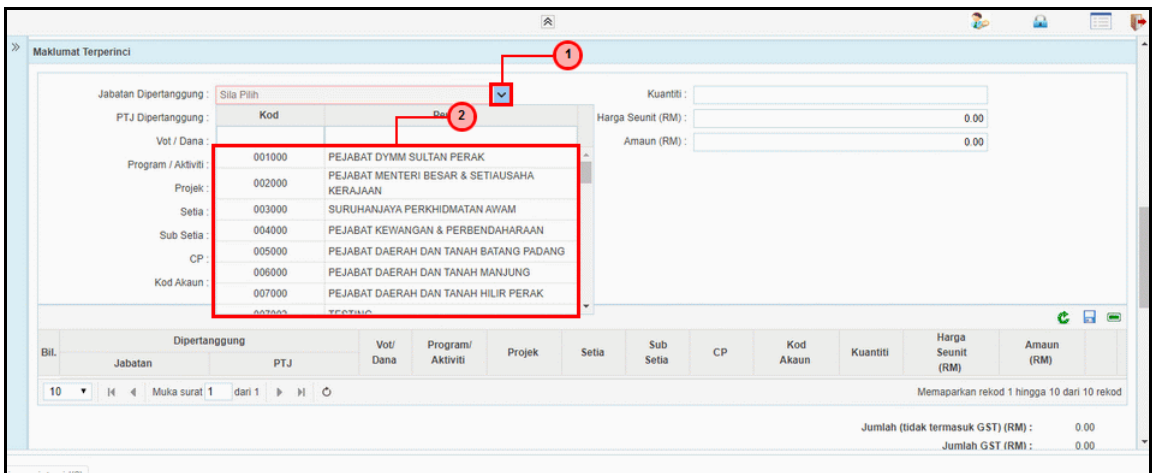

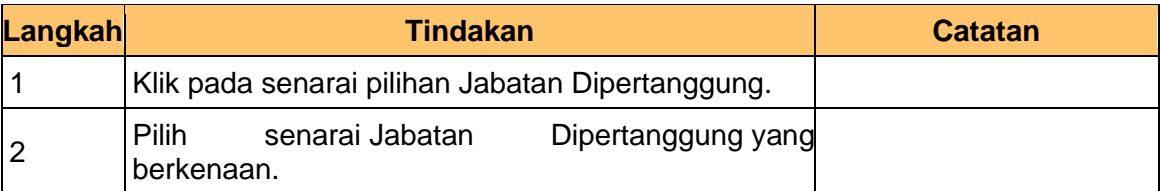

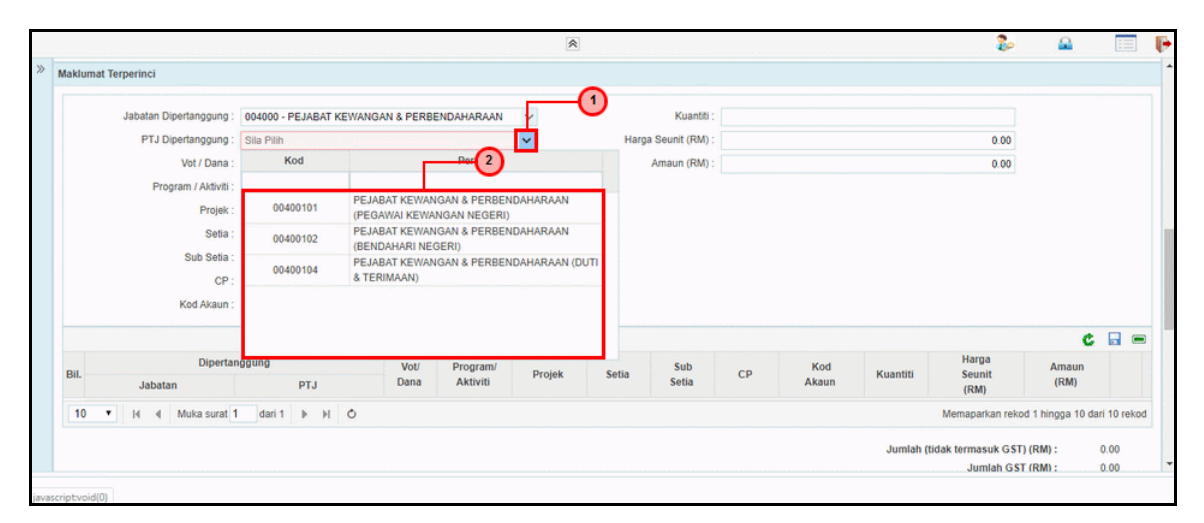

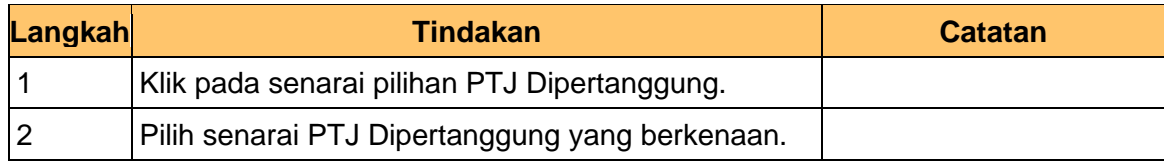

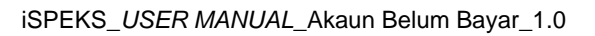

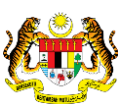

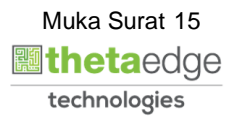

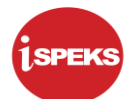

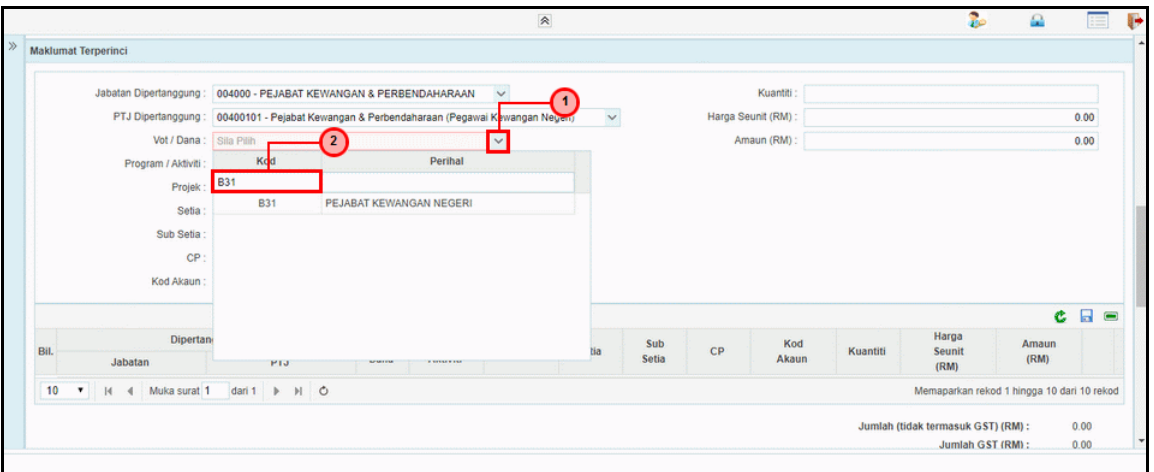

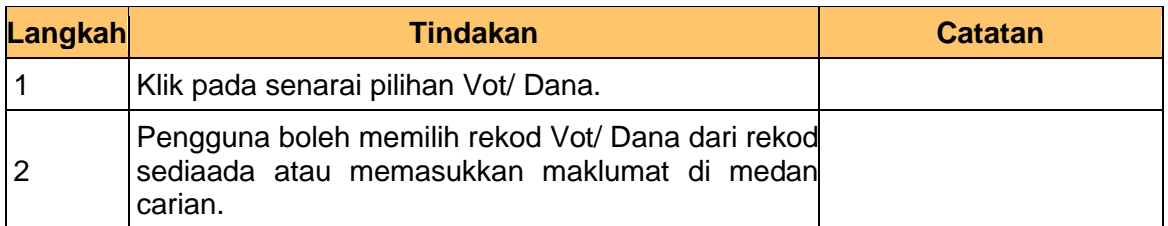

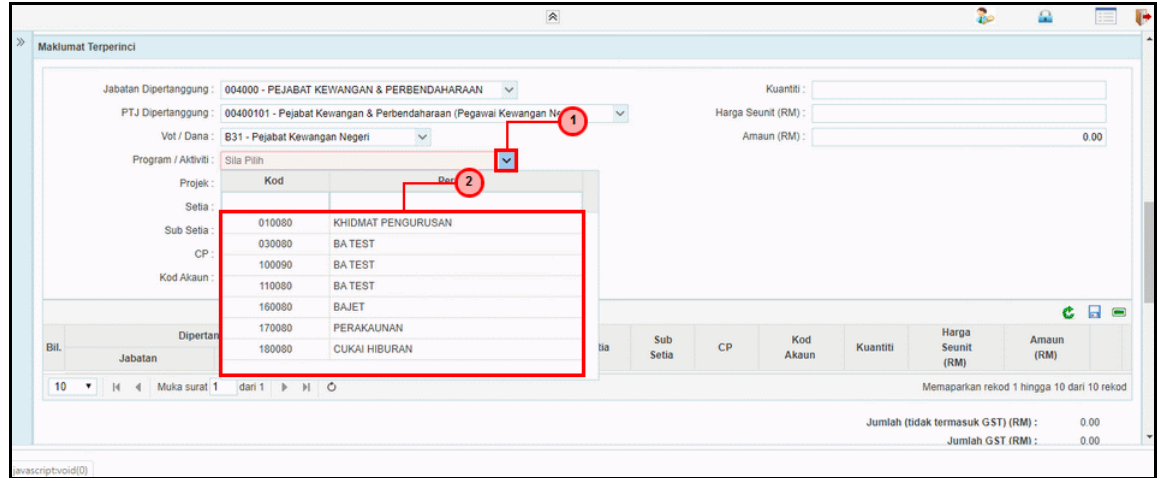

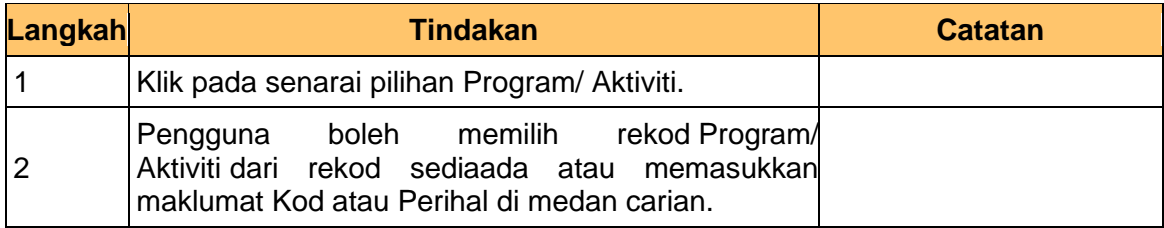

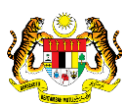

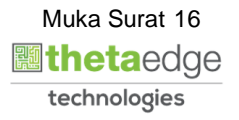

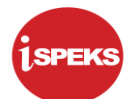

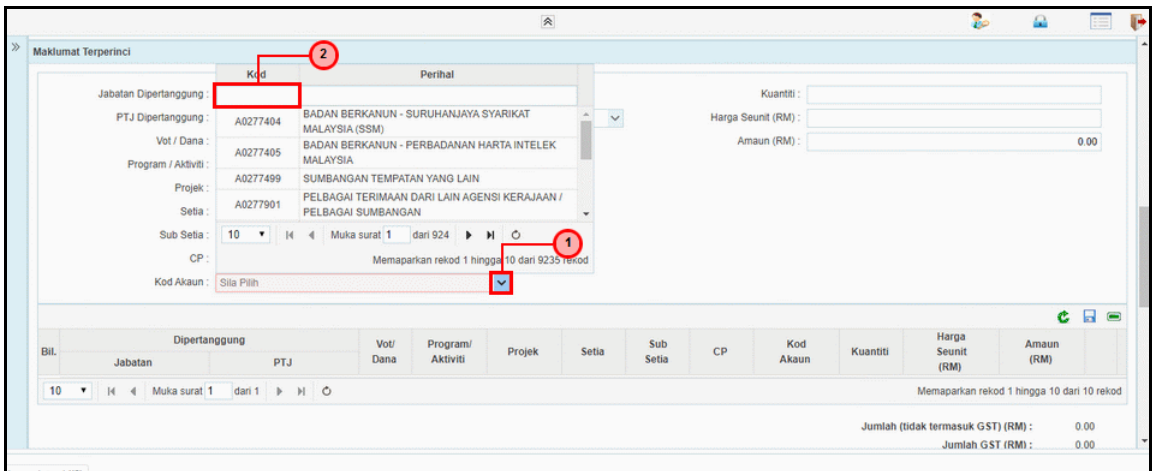

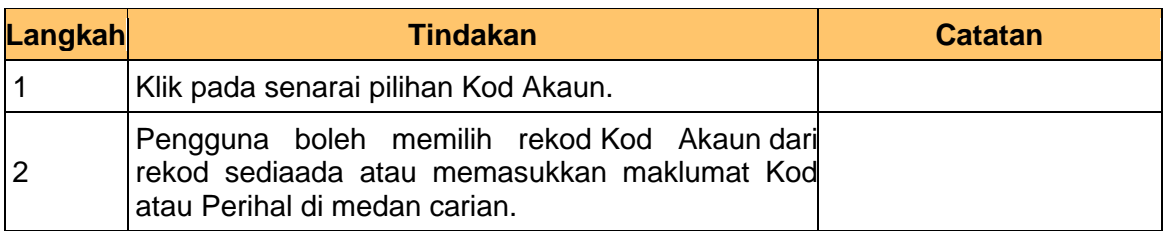

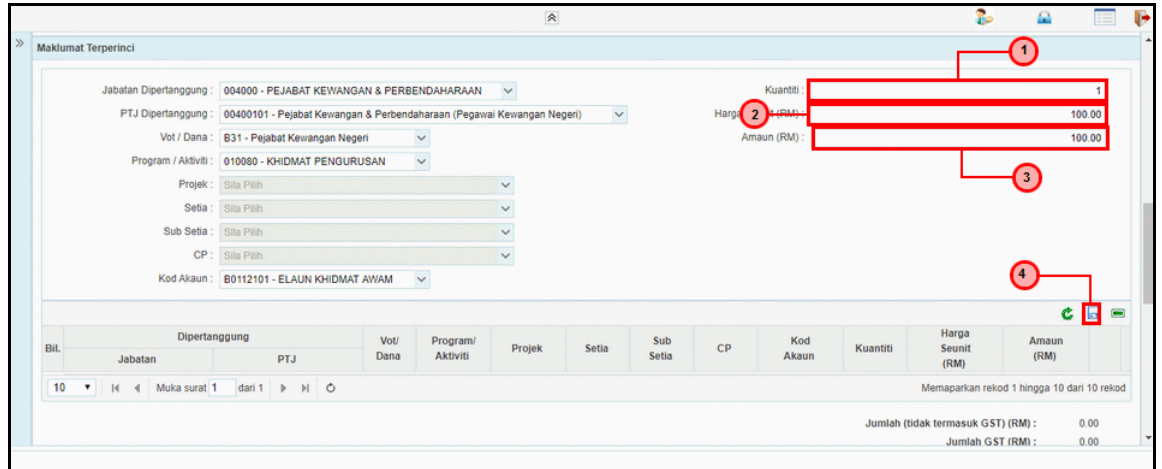

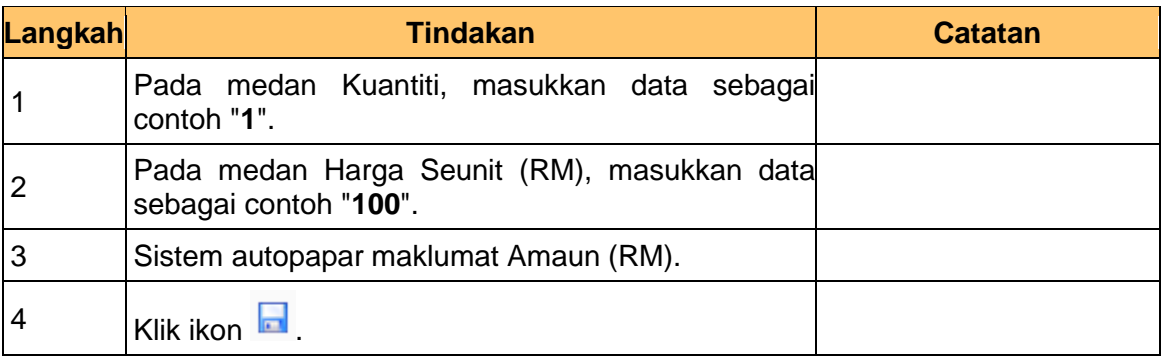

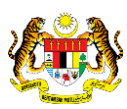

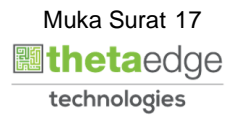

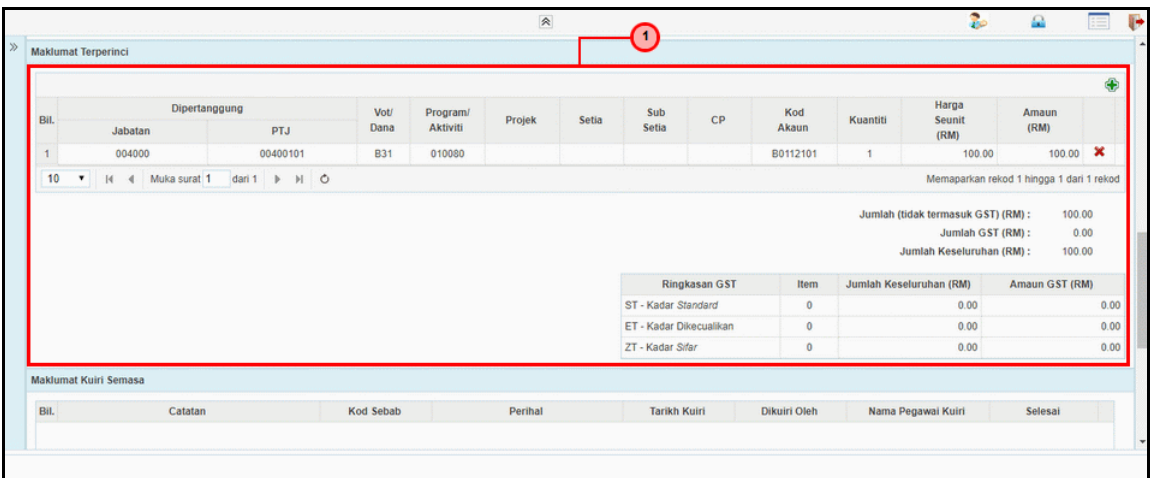

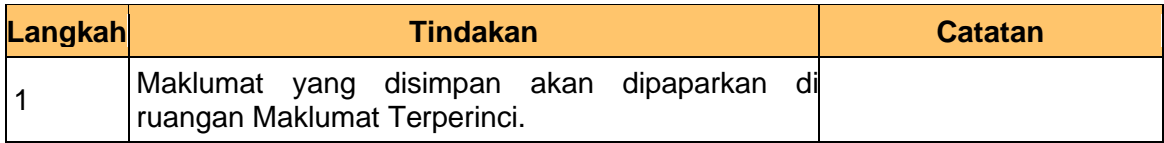

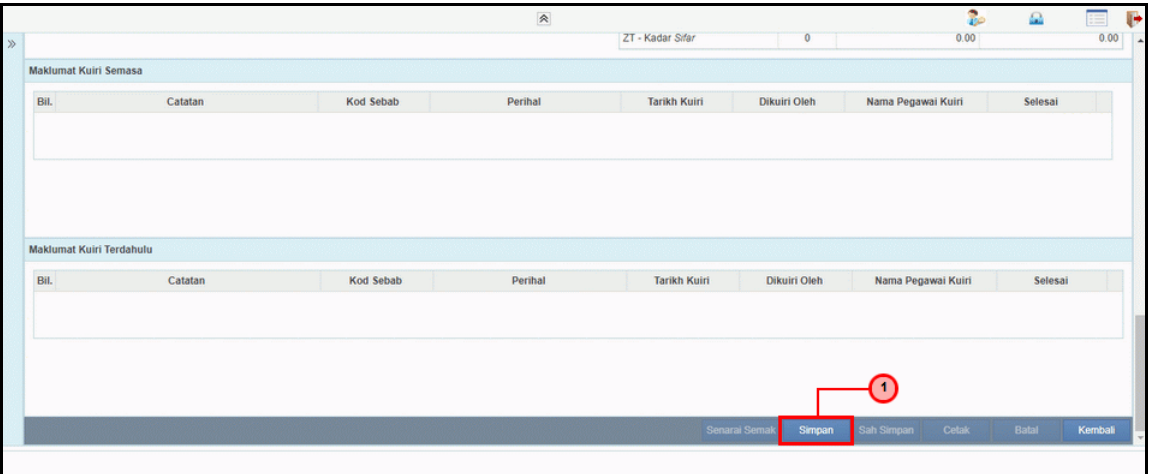

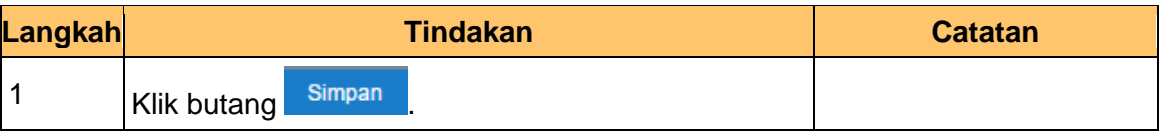

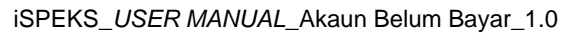

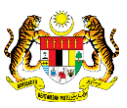

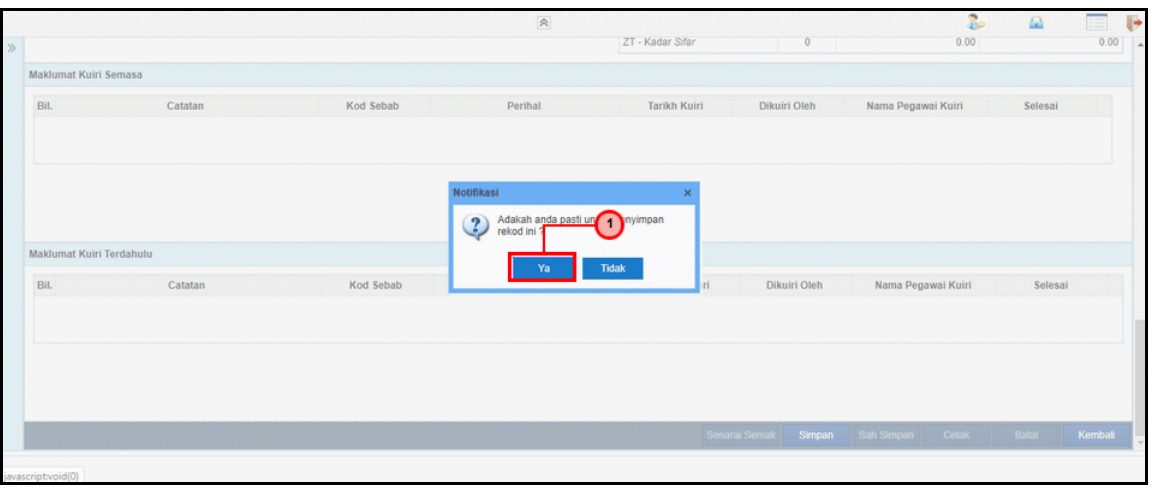

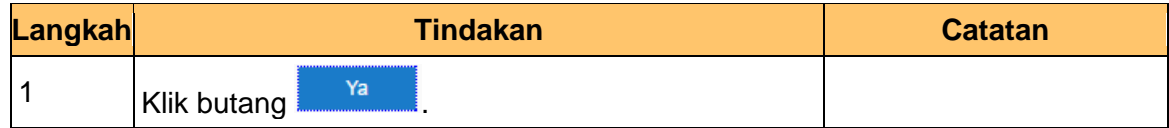

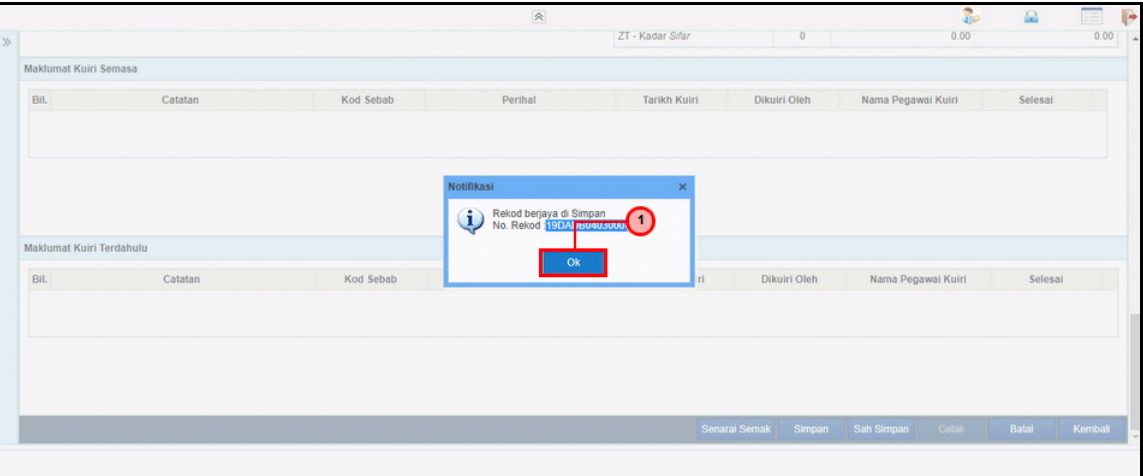

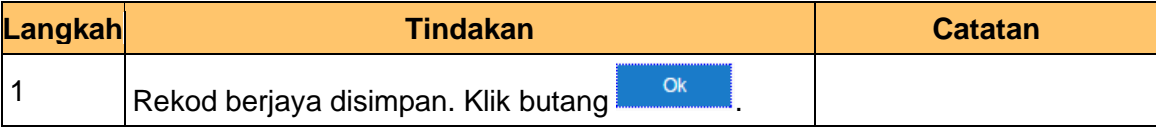

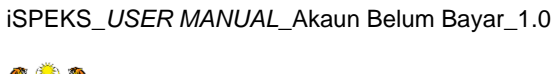

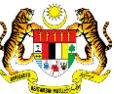

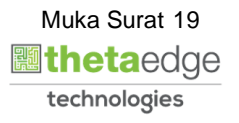

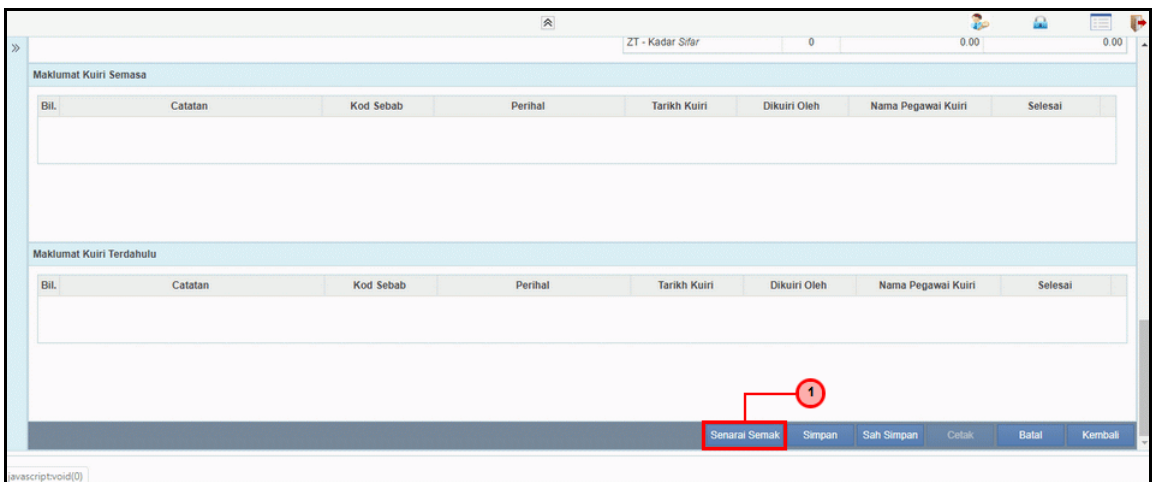

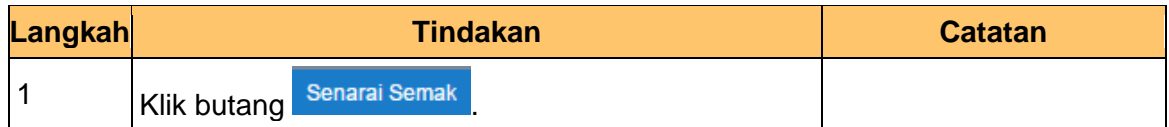

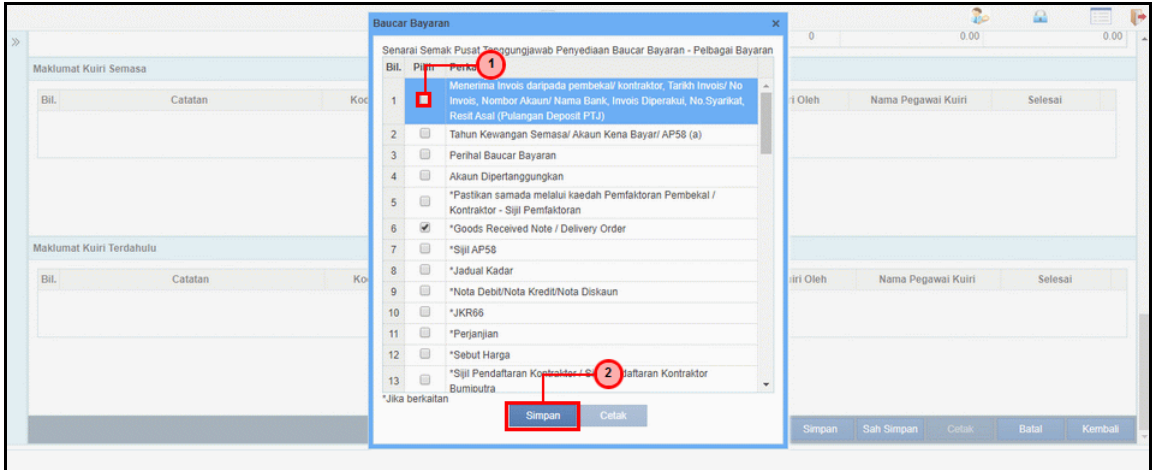

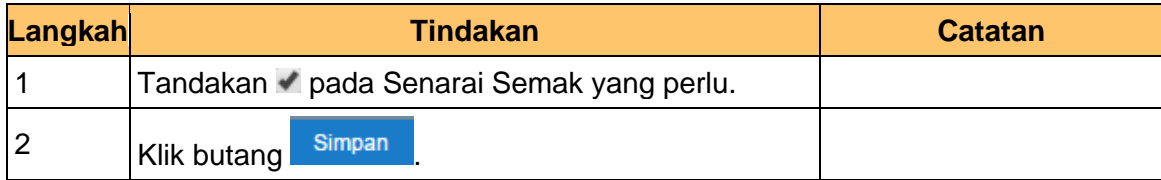

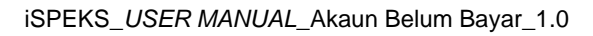

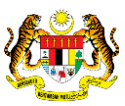

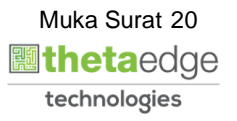

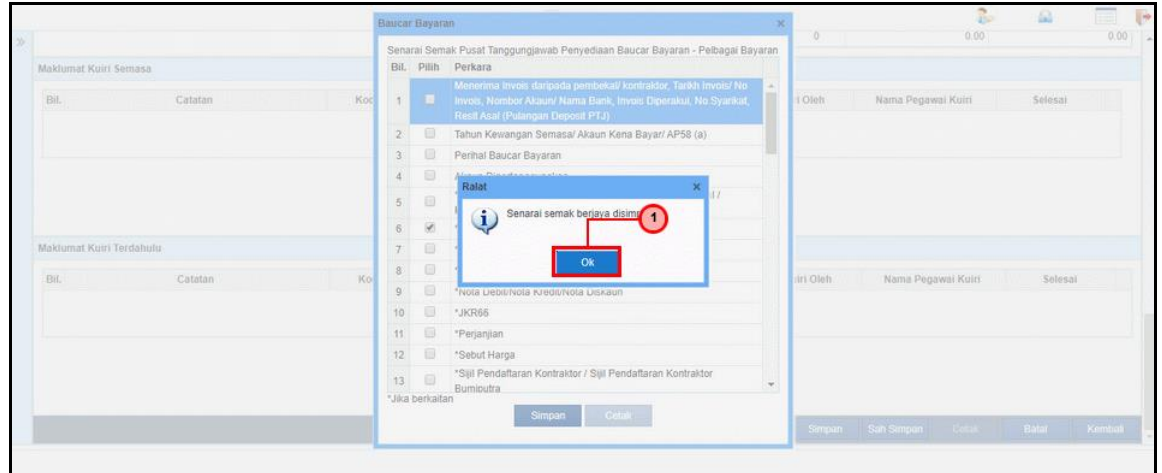

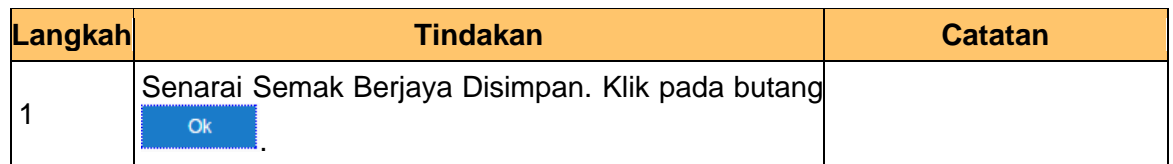

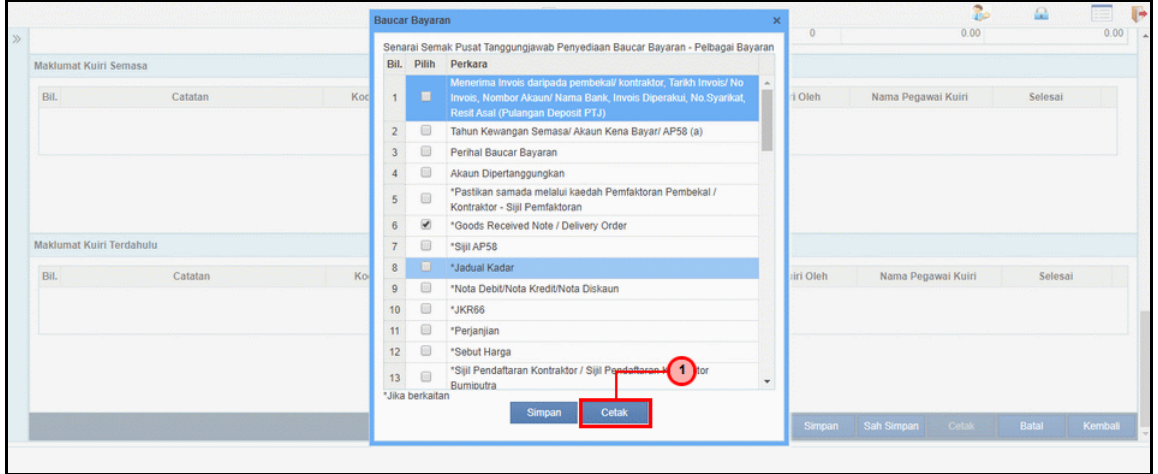

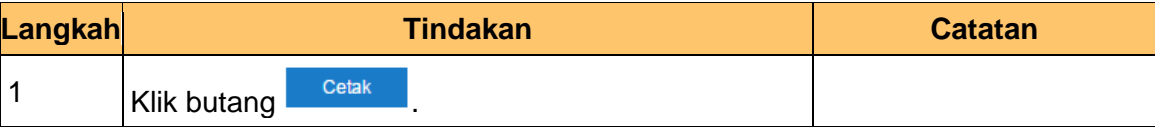

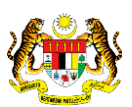

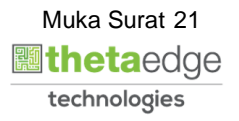

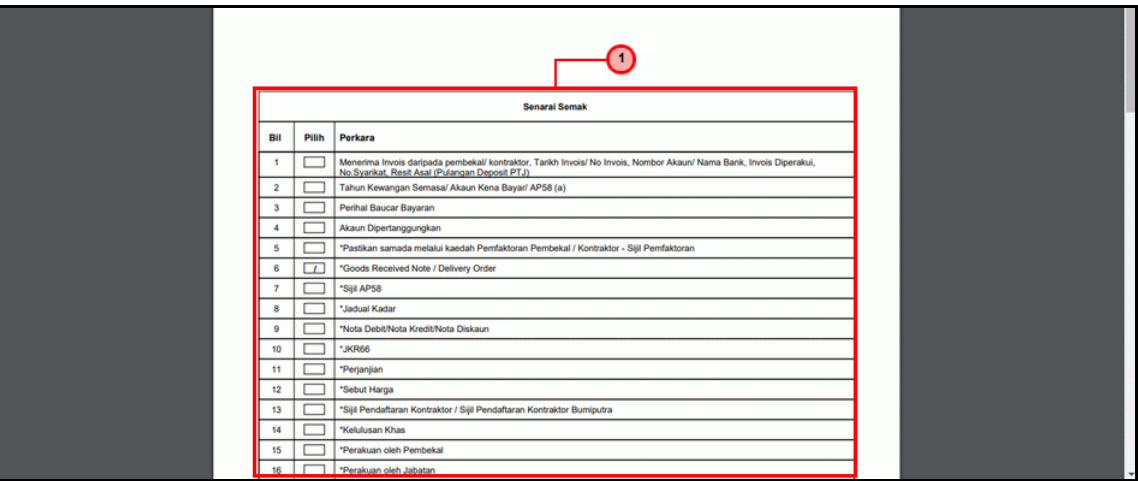

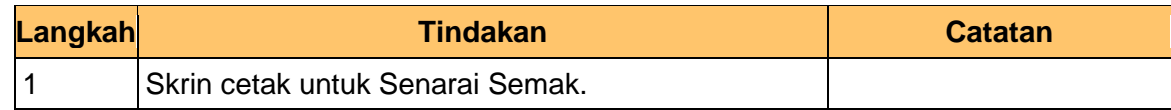

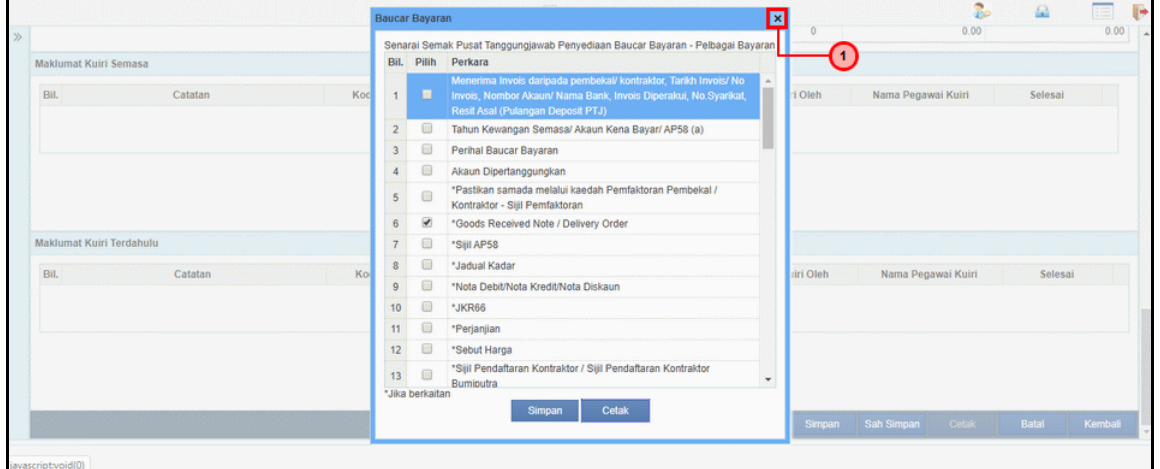

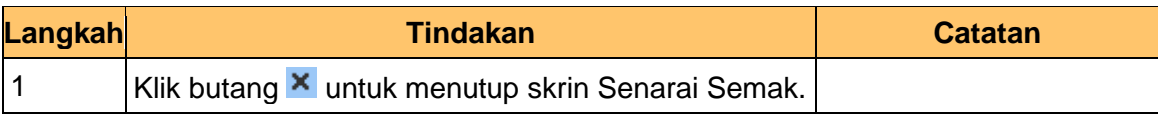

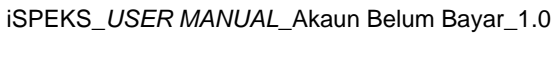

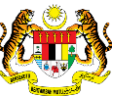

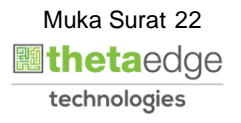

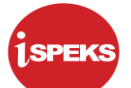

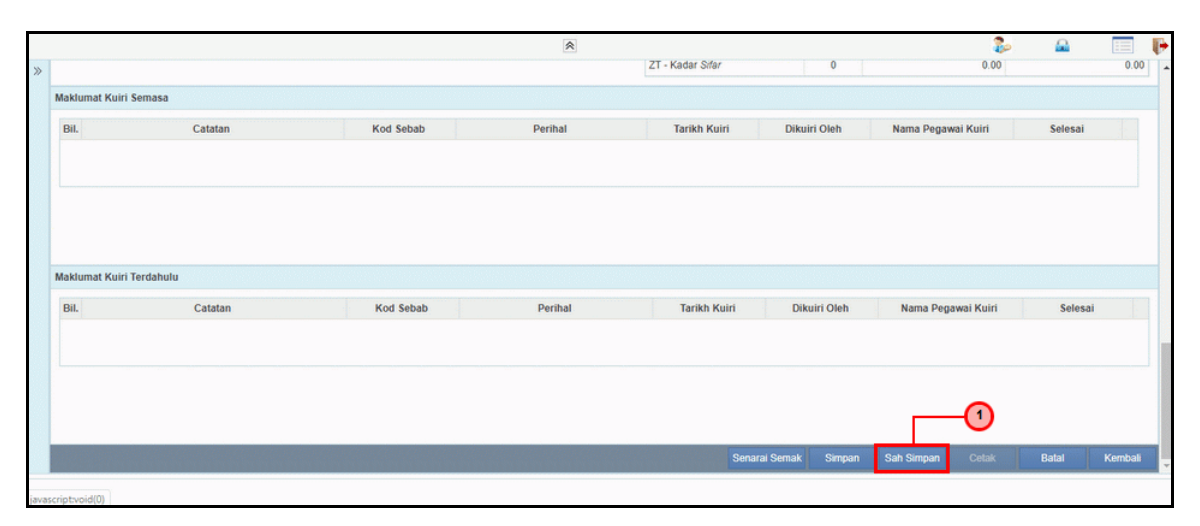

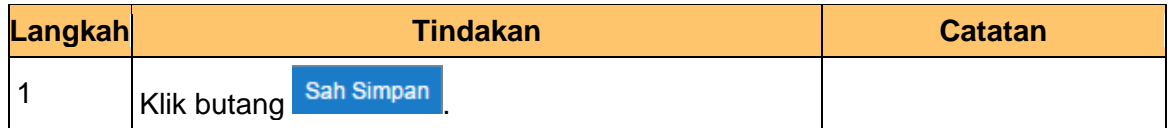

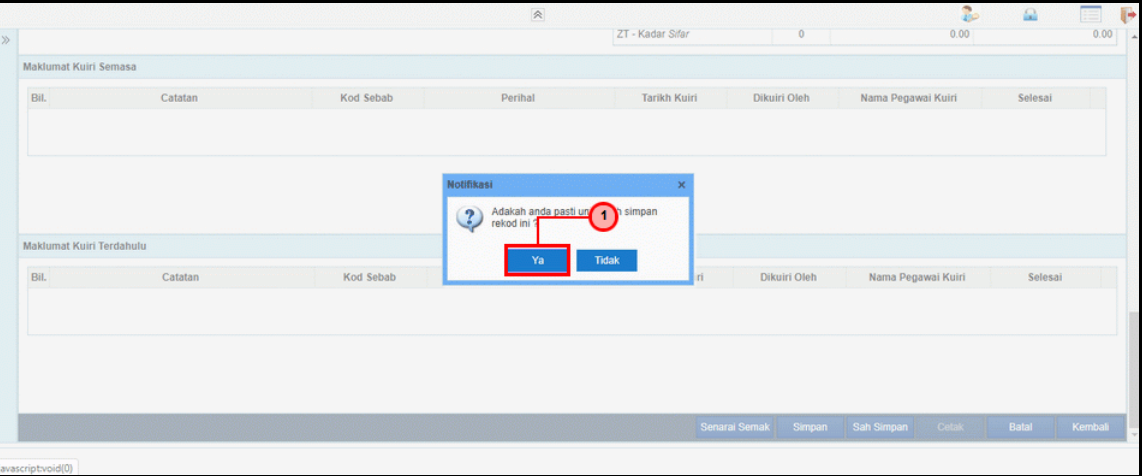

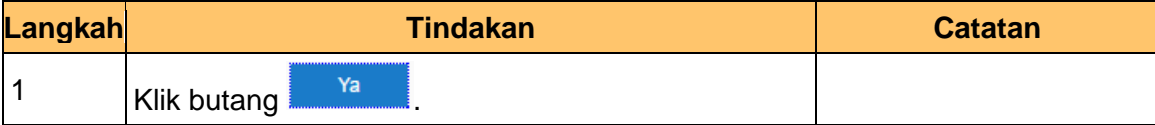

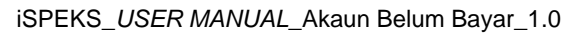

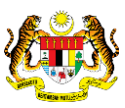

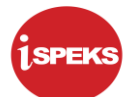

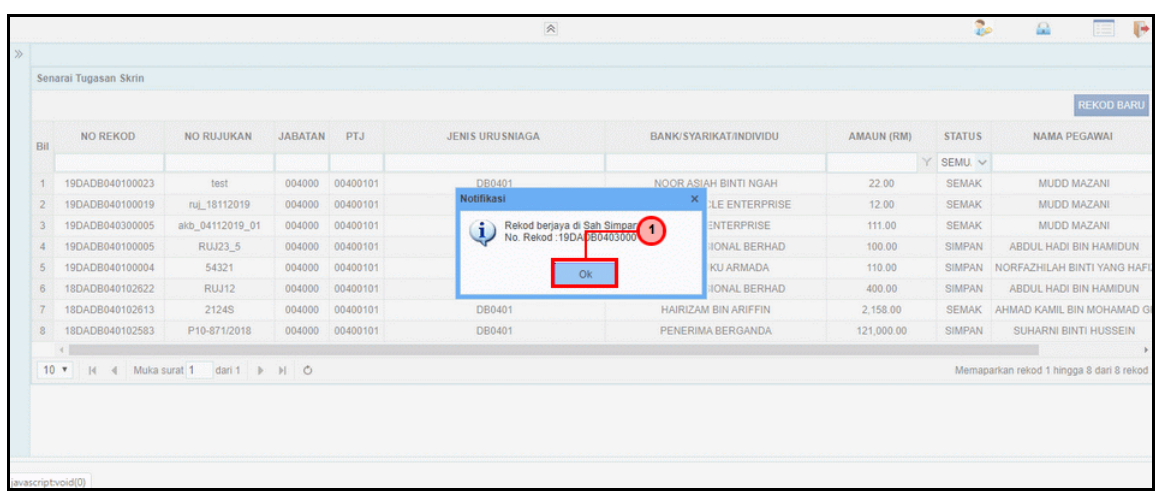

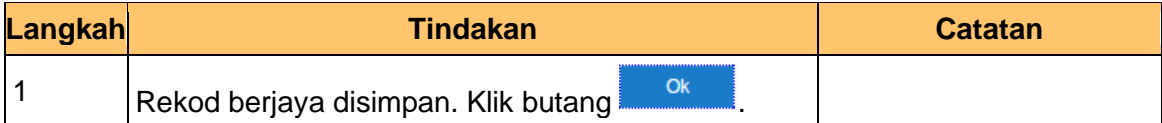

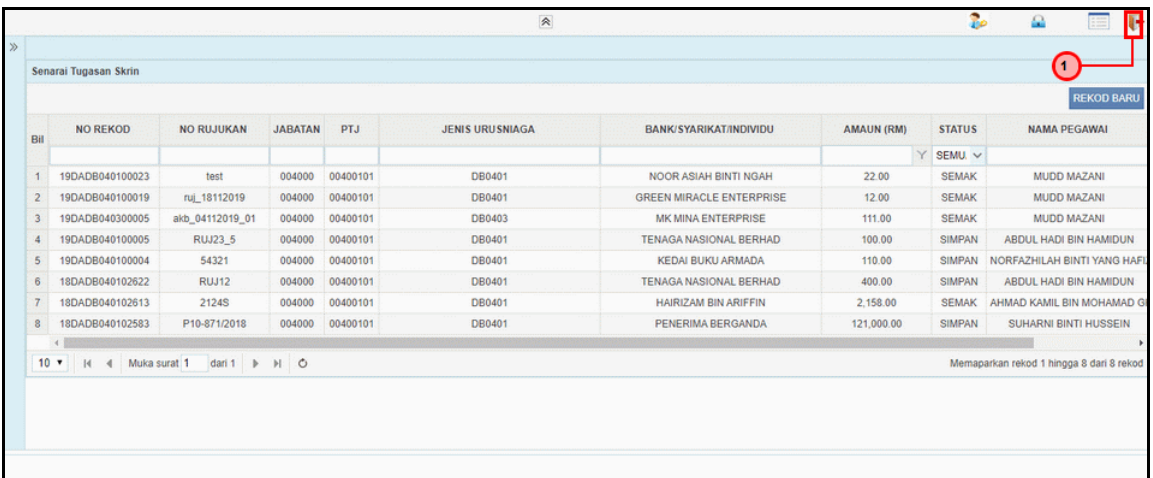

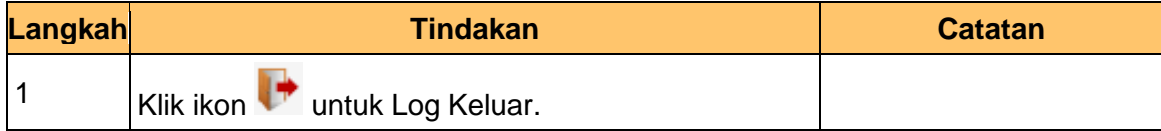

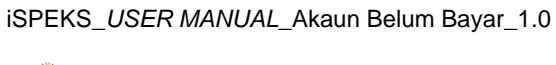

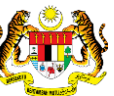

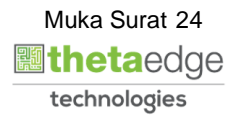

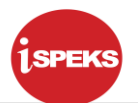

## <span id="page-25-0"></span>**2.2 Skrin Penyemak**

## **1.** Skrin **iSPEKS Login** dipaparkan.

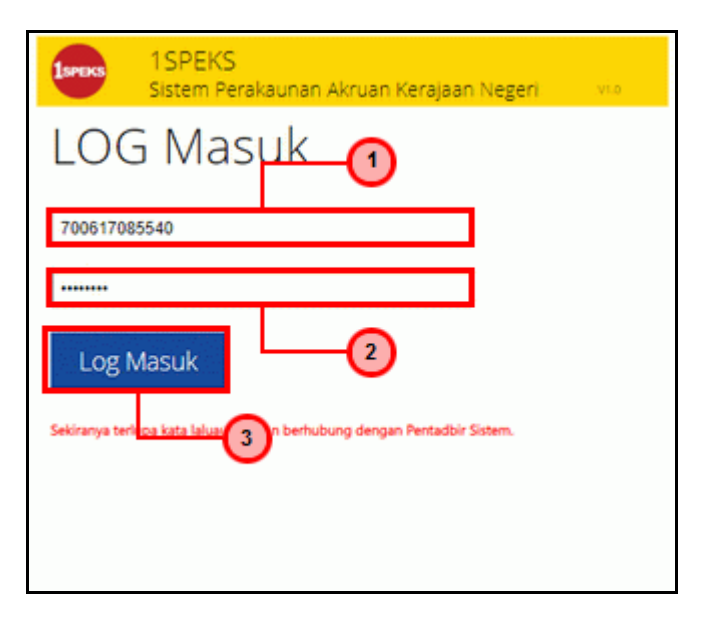

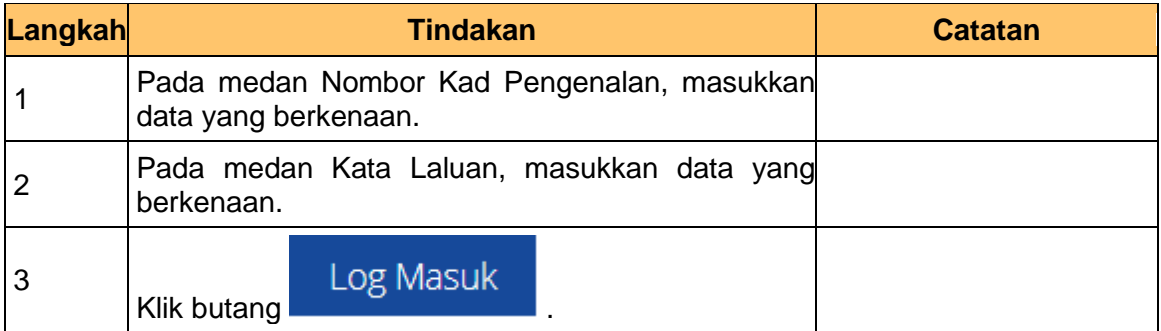

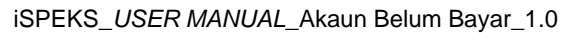

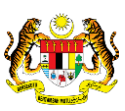

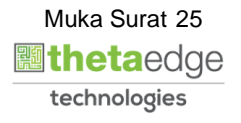

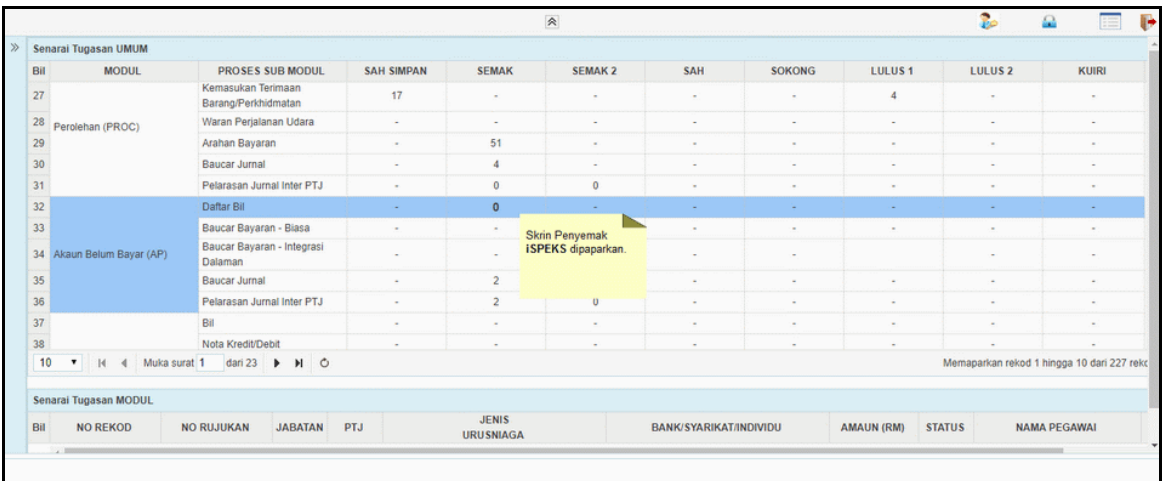

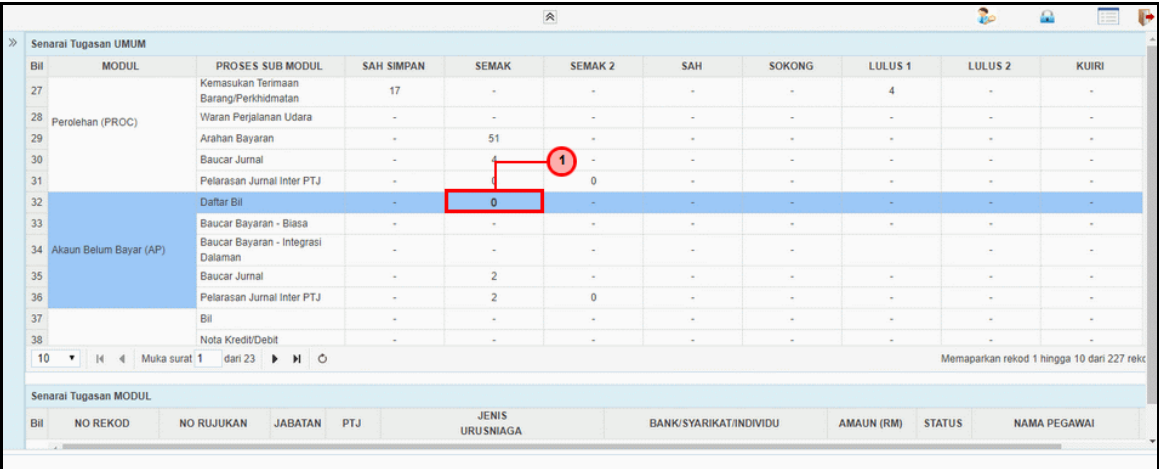

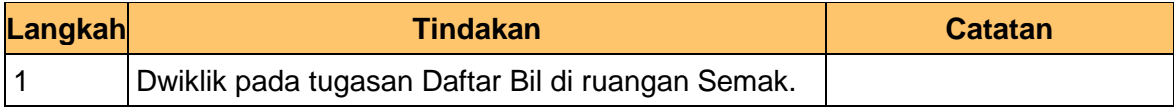

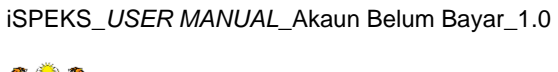

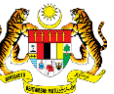

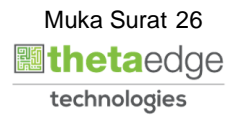

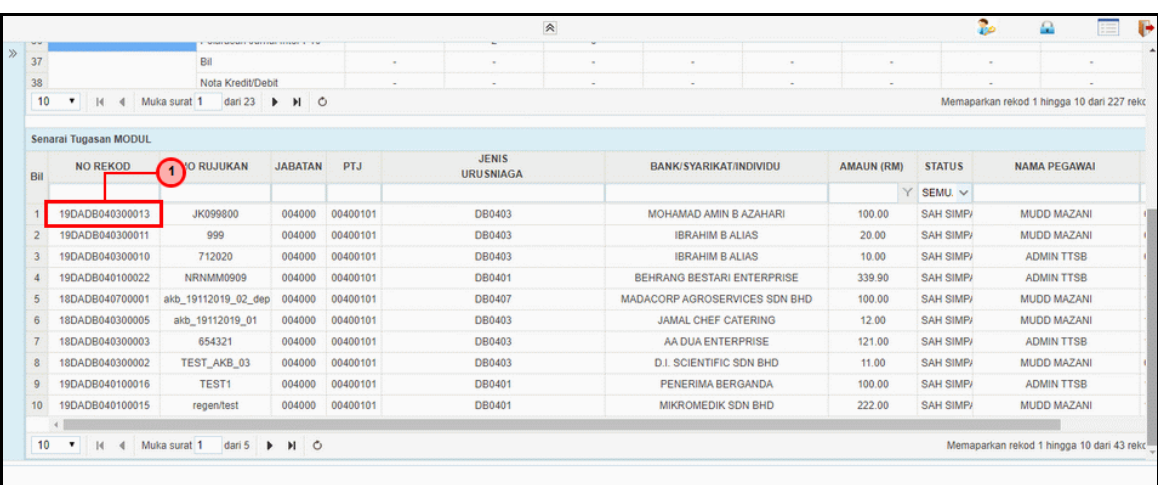

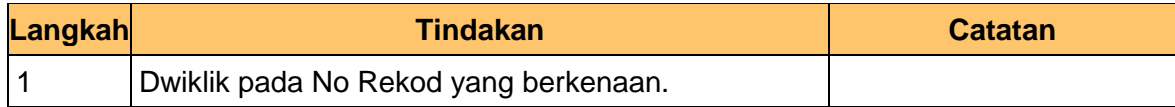

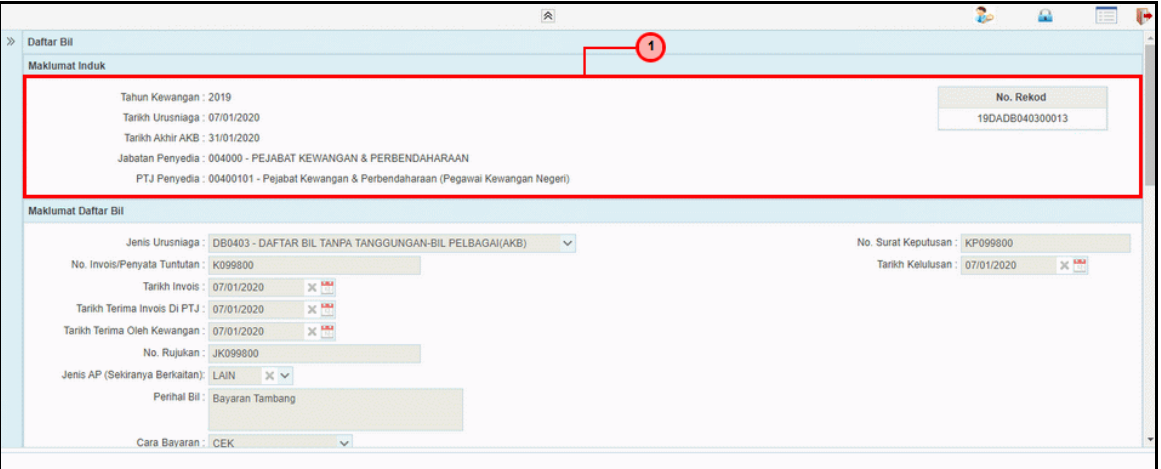

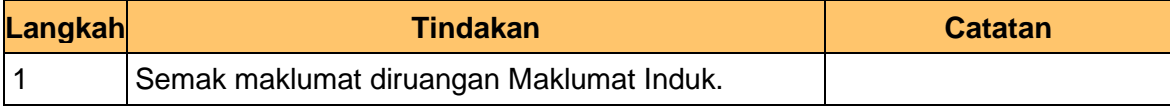

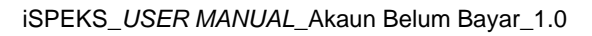

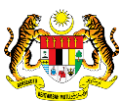

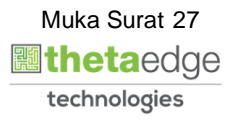

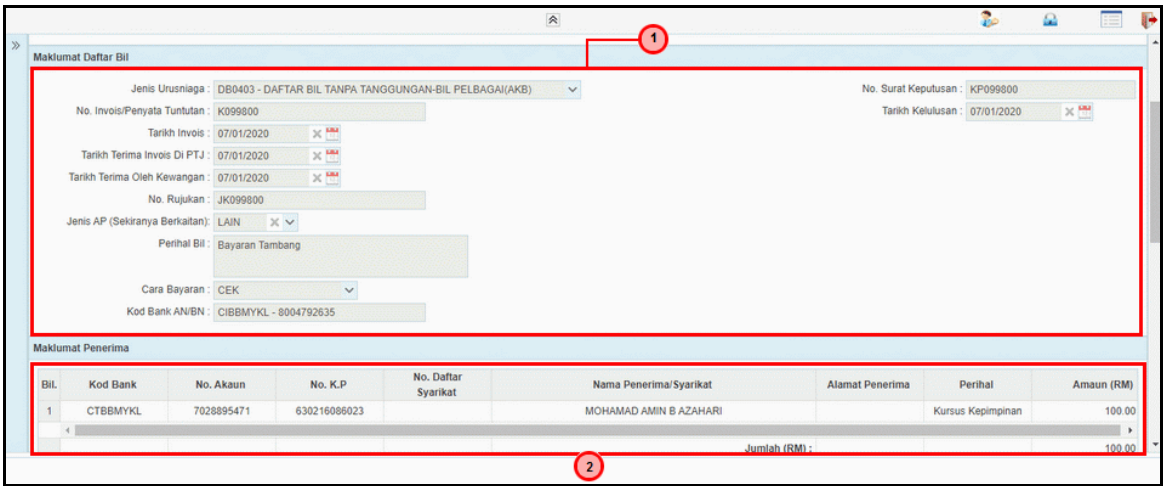

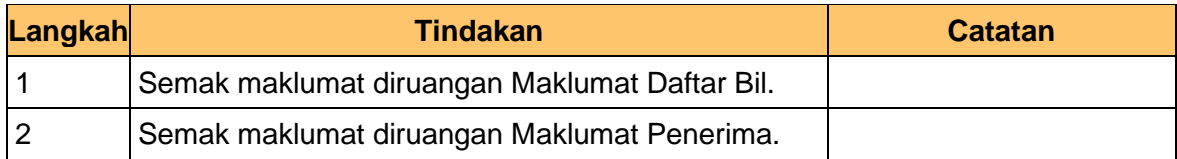

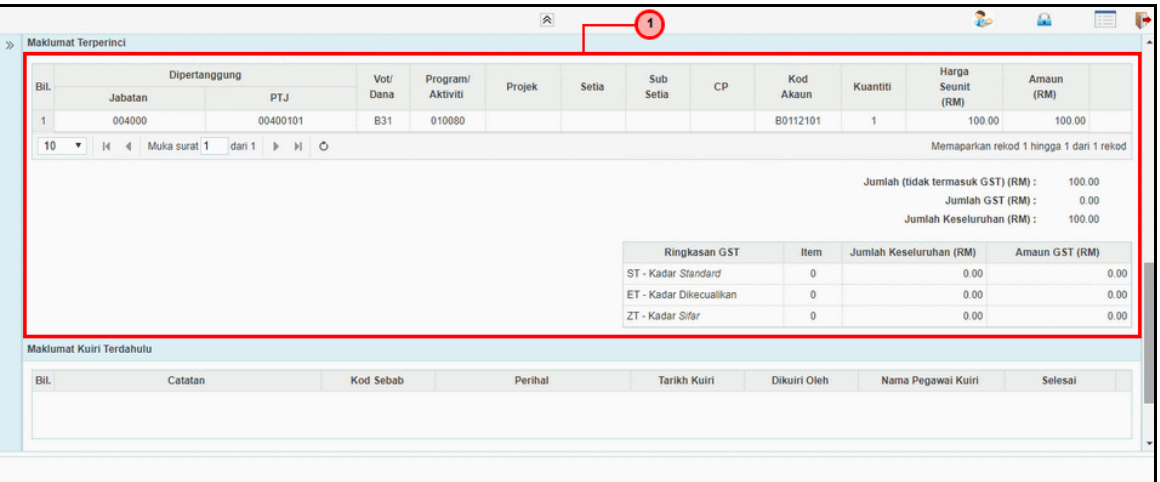

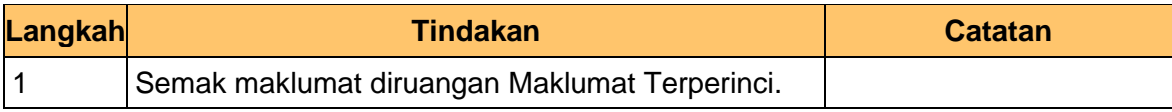

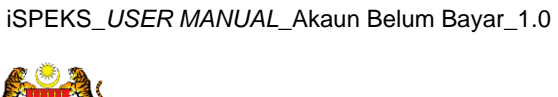

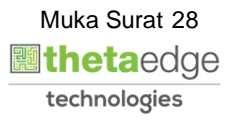

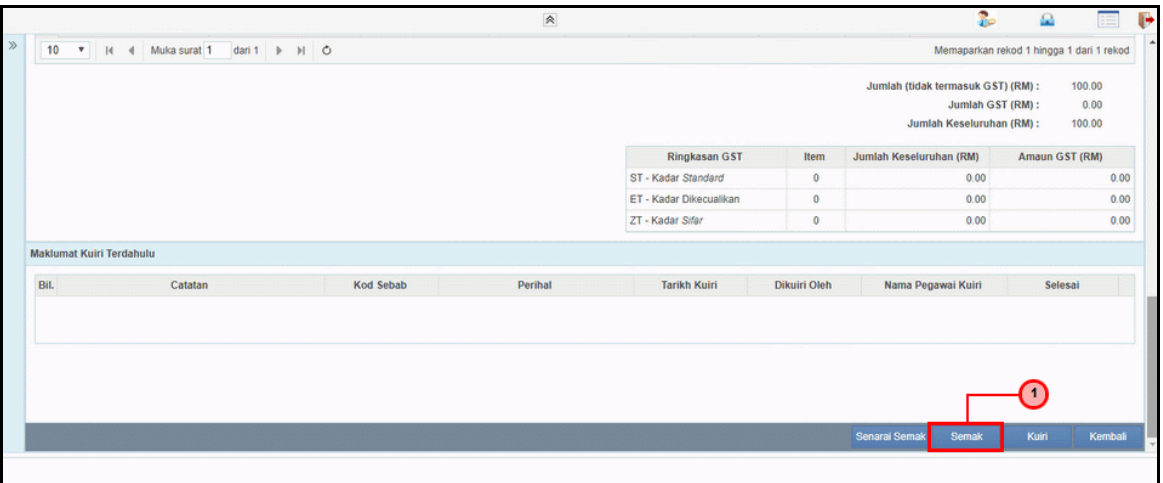

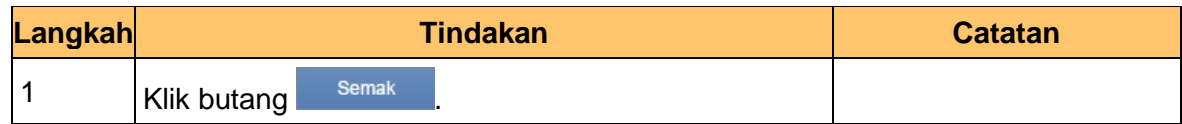

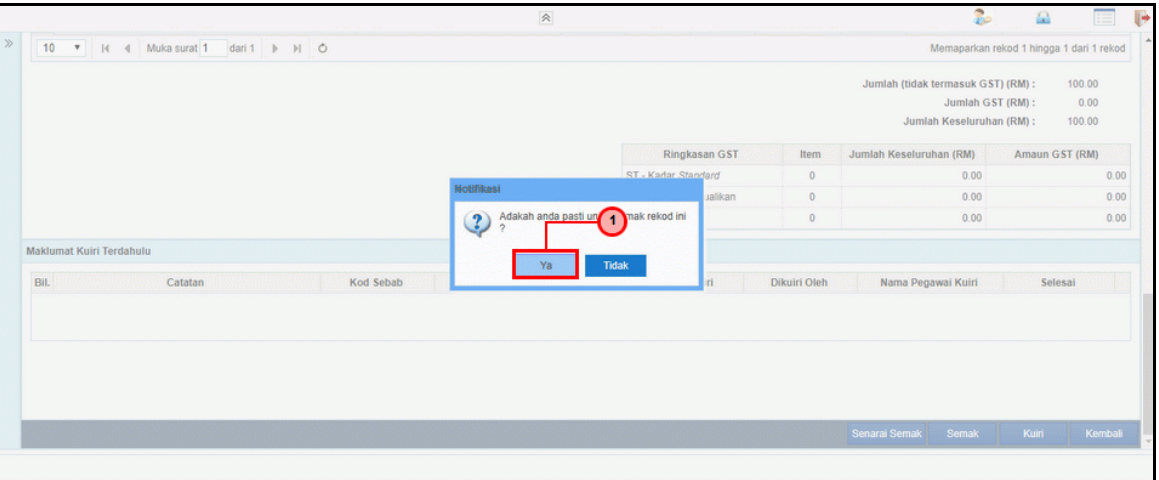

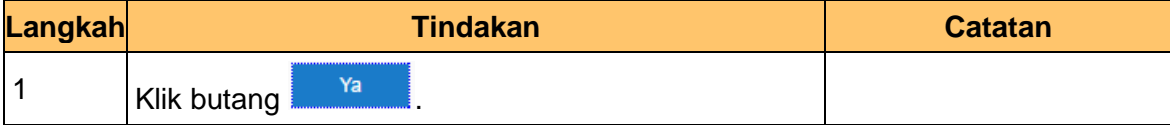

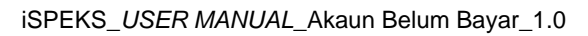

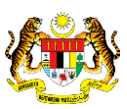

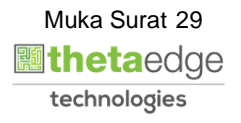

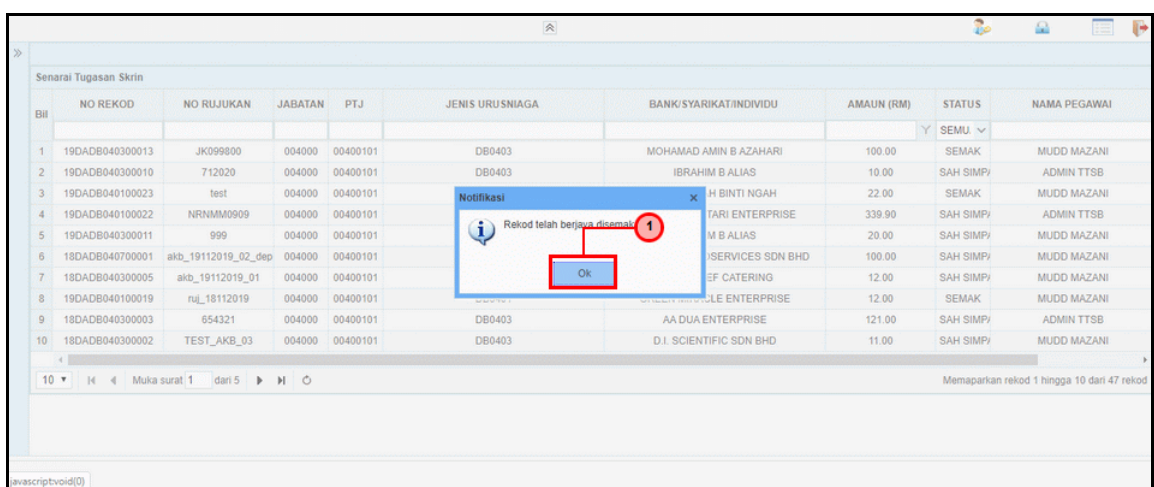

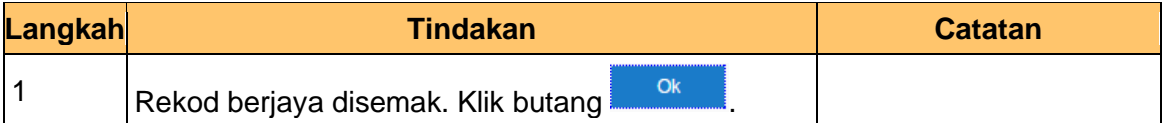

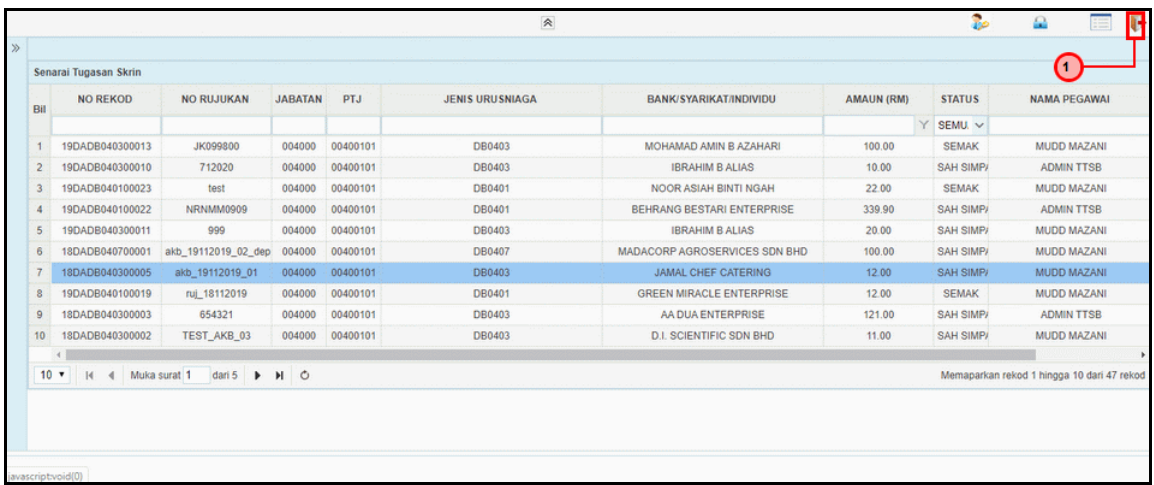

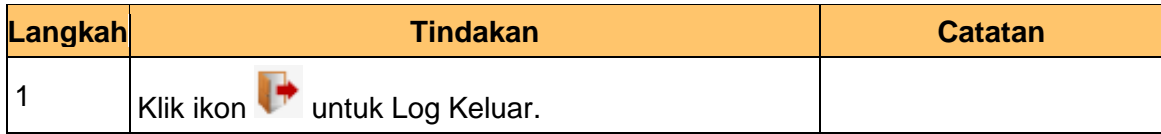

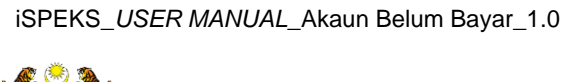

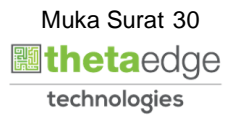

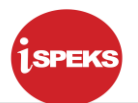

## <span id="page-31-0"></span>**2.3 Skrin Pengesah**

## **1.** Skrin **iSPEKS Login** dipaparkan.

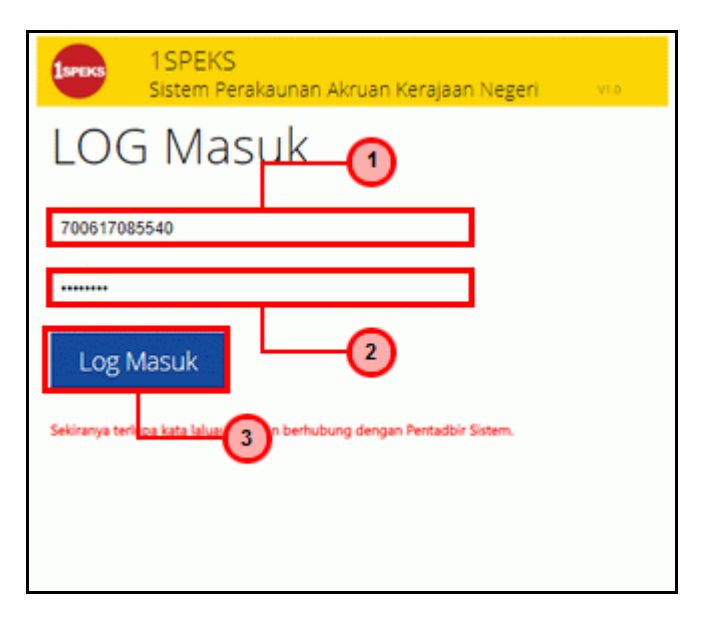

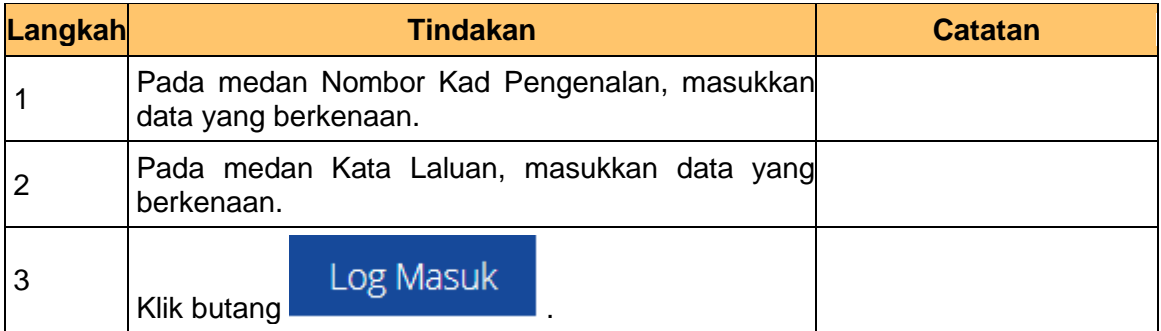

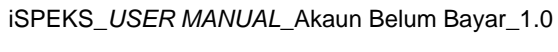

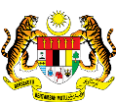

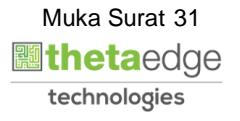

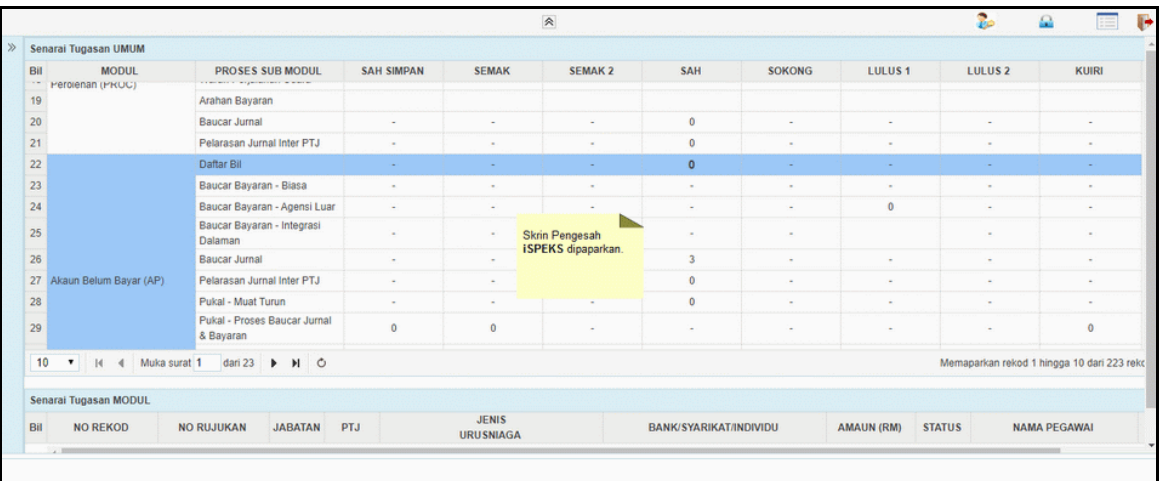

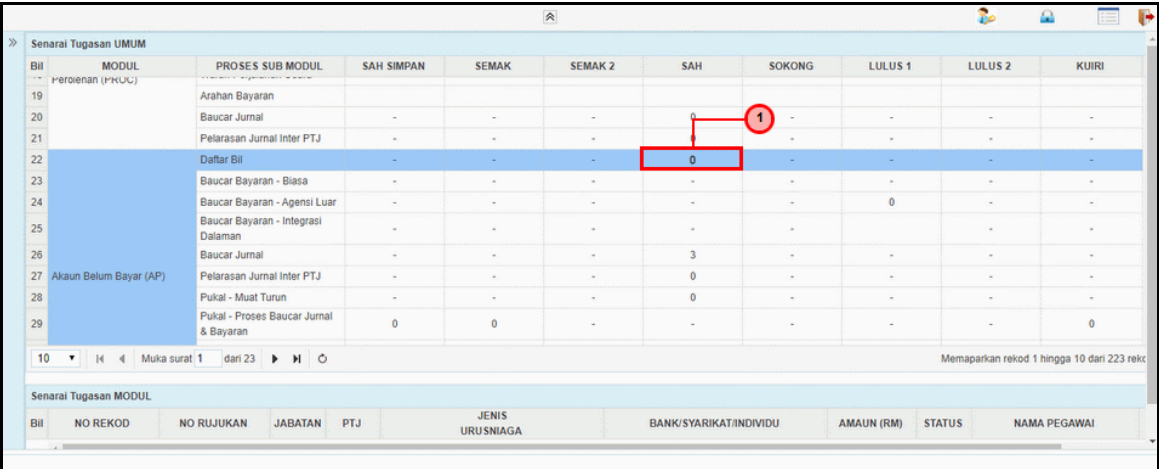

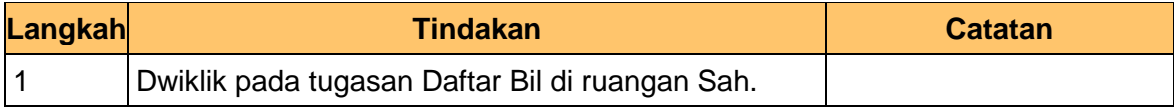

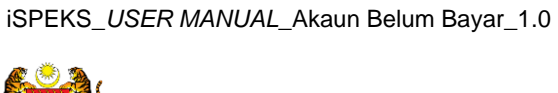

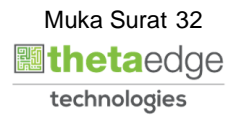

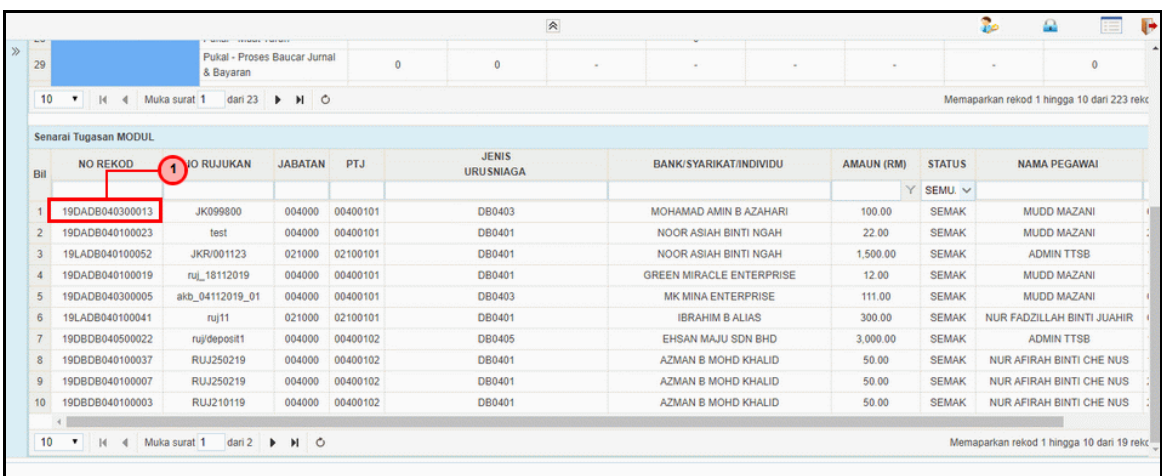

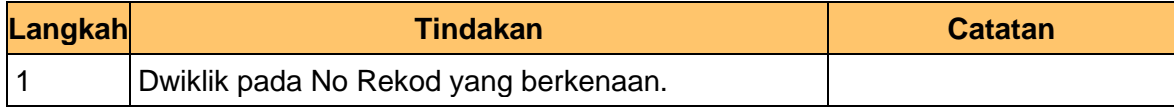

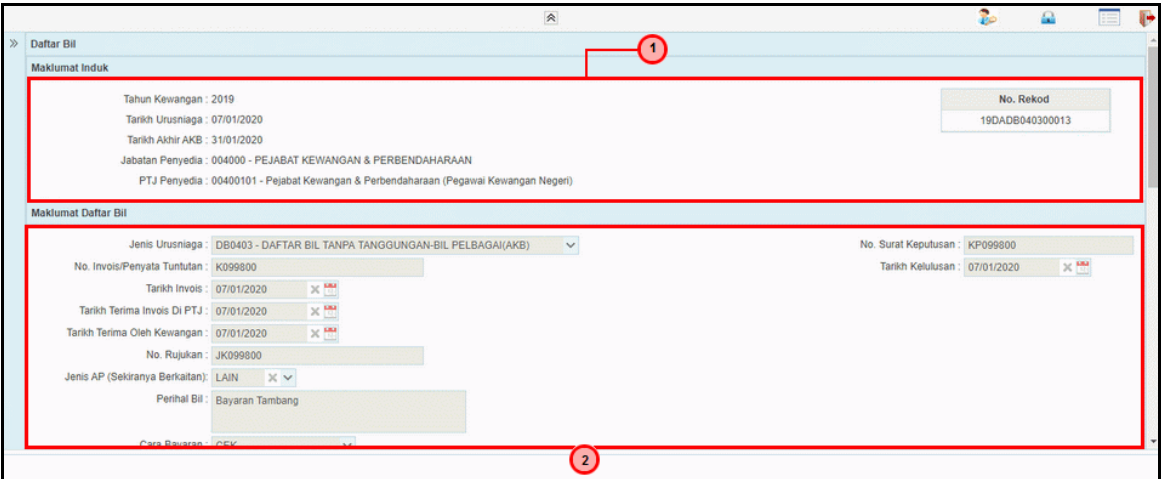

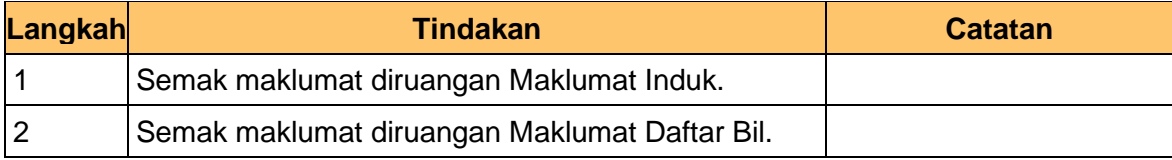

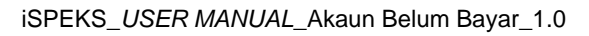

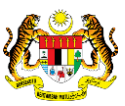

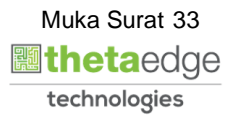

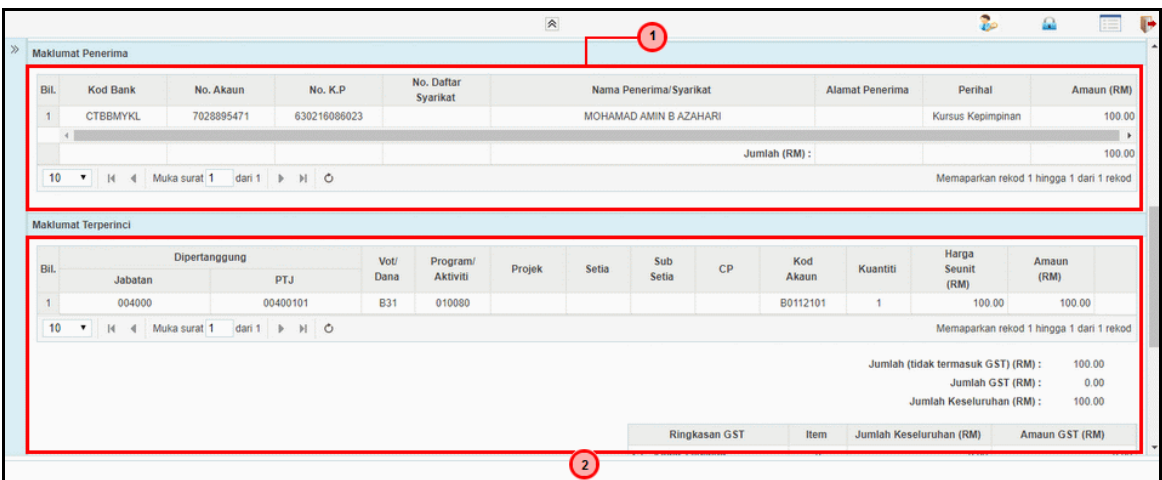

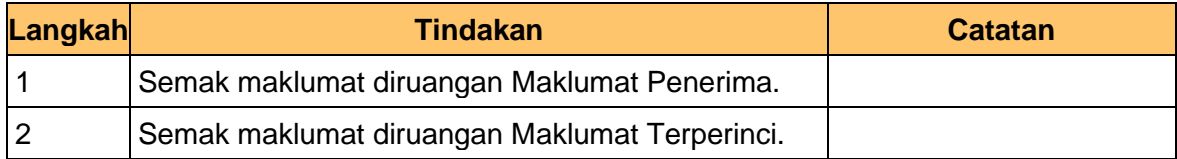

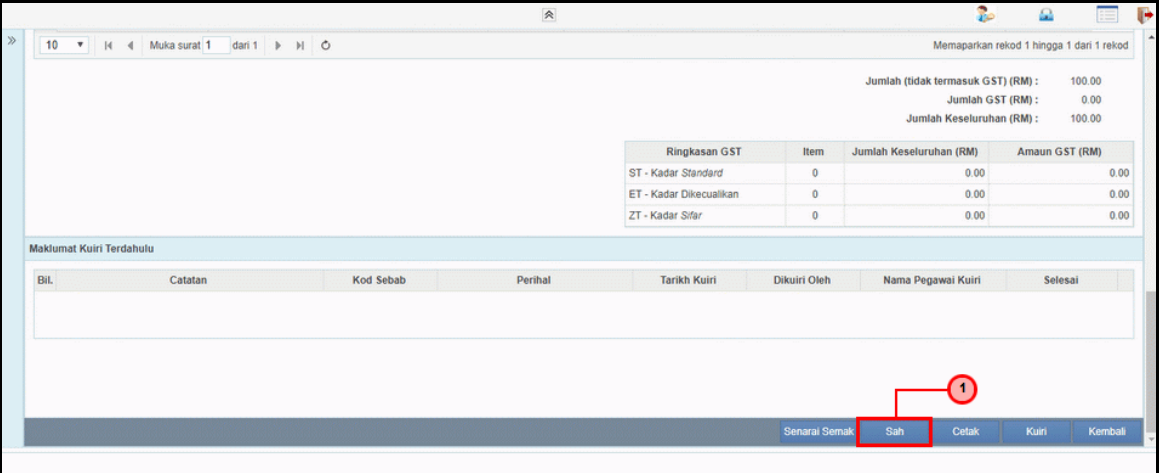

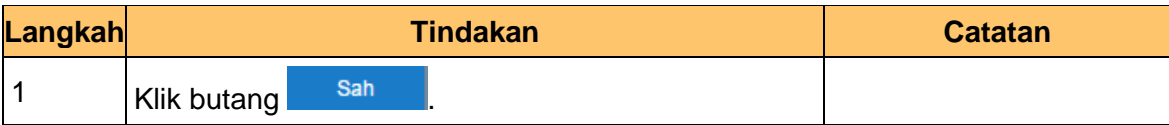

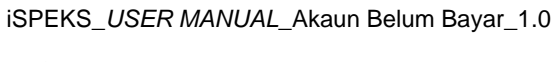

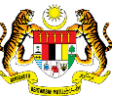

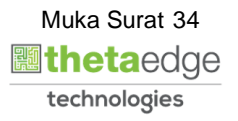

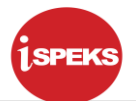

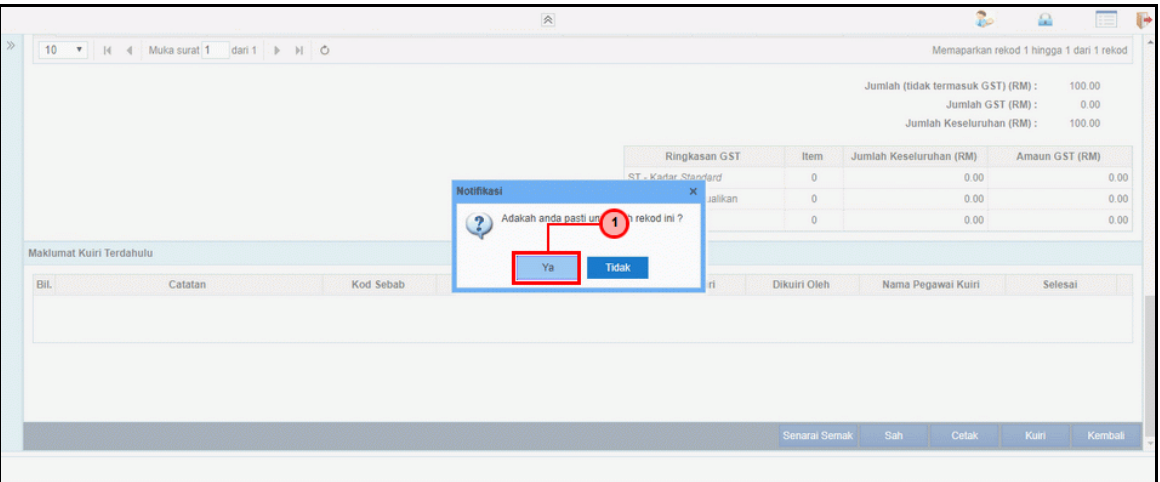

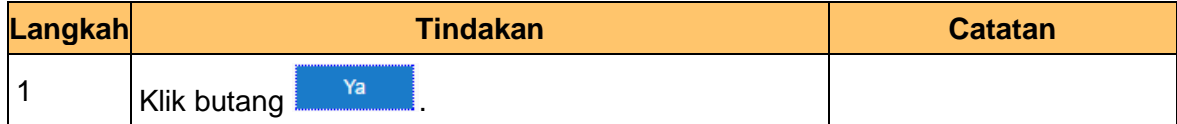

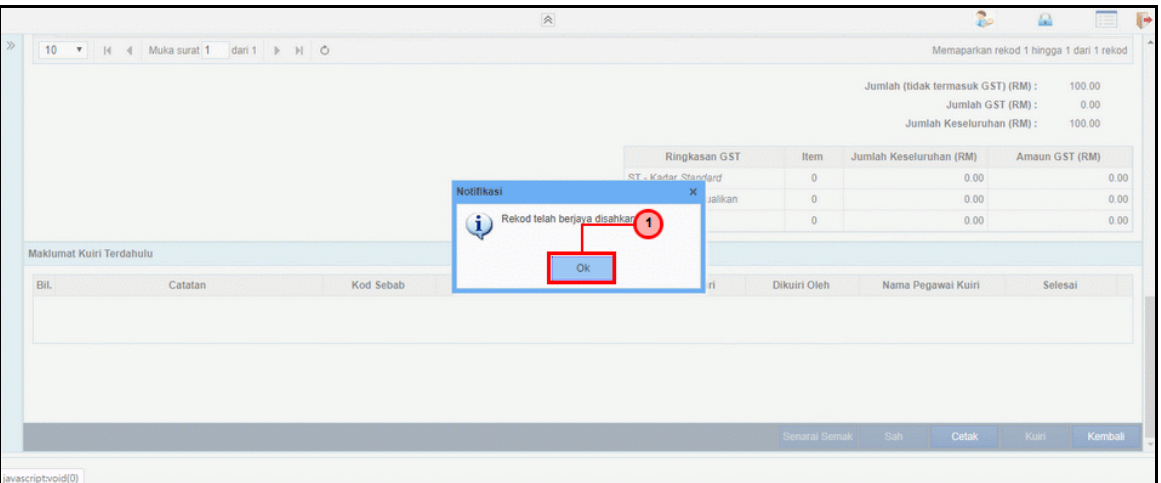

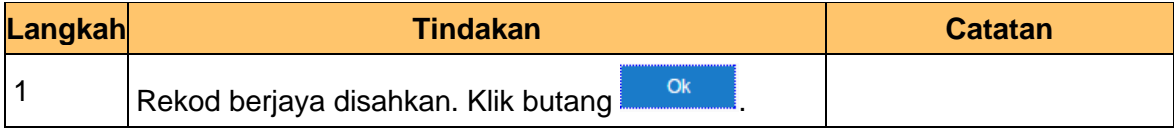

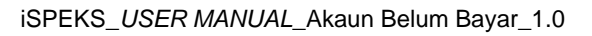

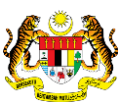

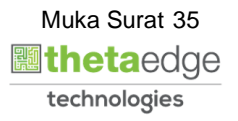

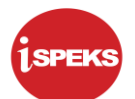

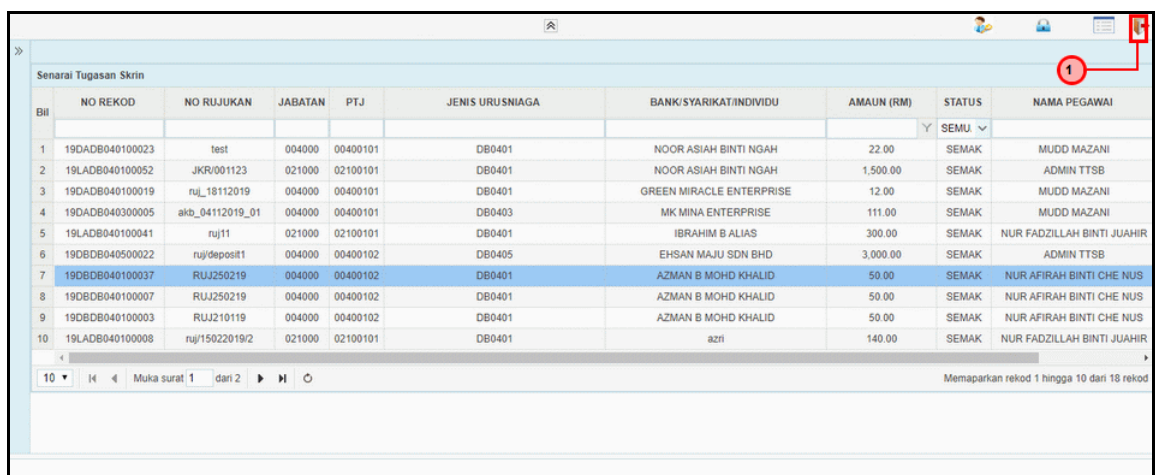

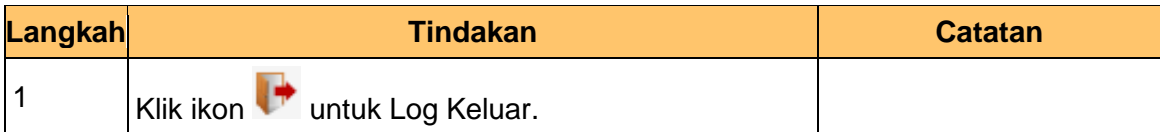

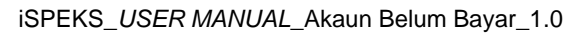

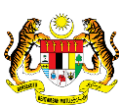

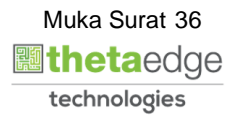

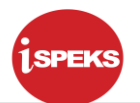

### <span id="page-37-1"></span><span id="page-37-0"></span>**3.0 BAUCAR BAYARAN BIASA**

## **3.1 Skrin Pelulus**

**1.** Skrin **iSPEKS Login** dipaparkan.

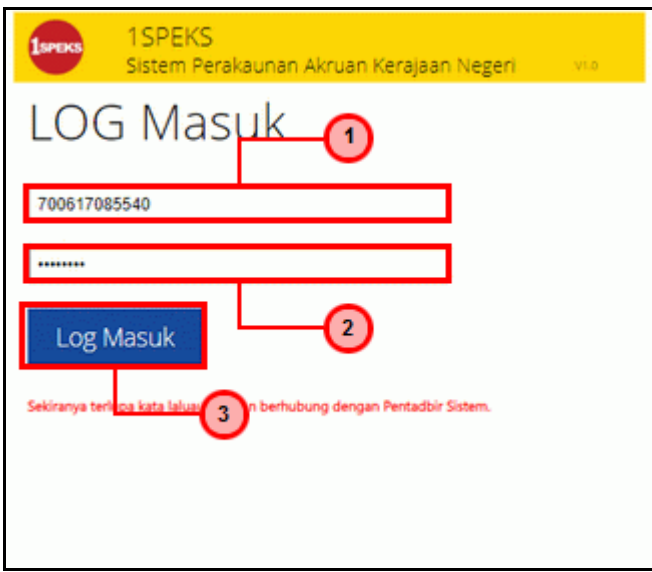

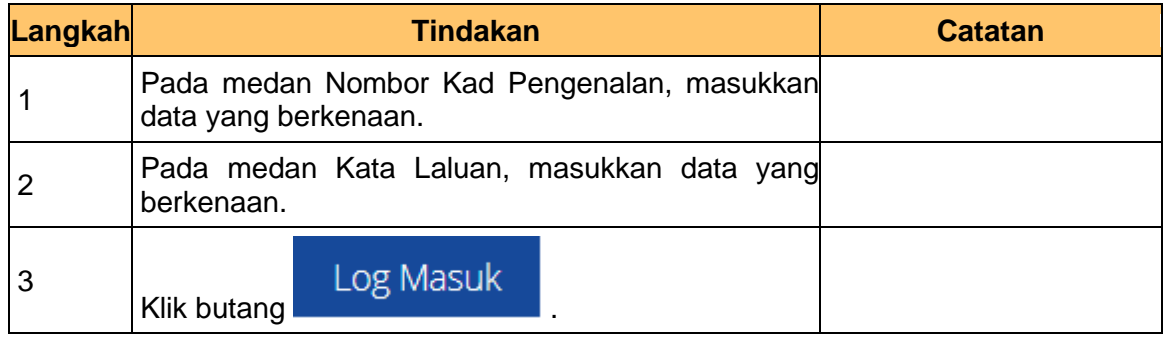

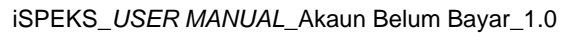

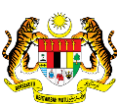

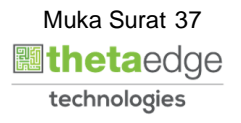

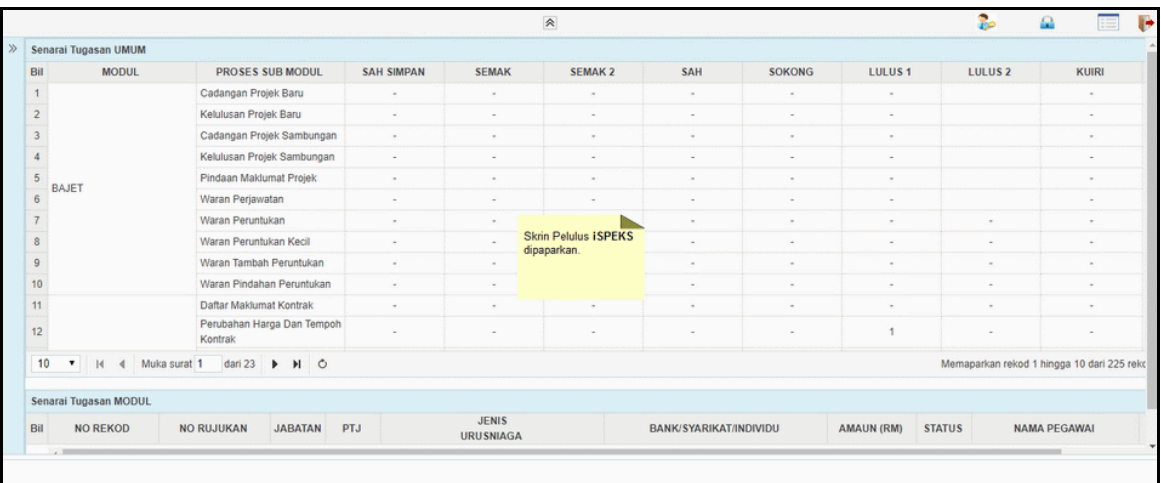

## **3.** Skrin Pelulus **iSPEKS** dipaparkan.

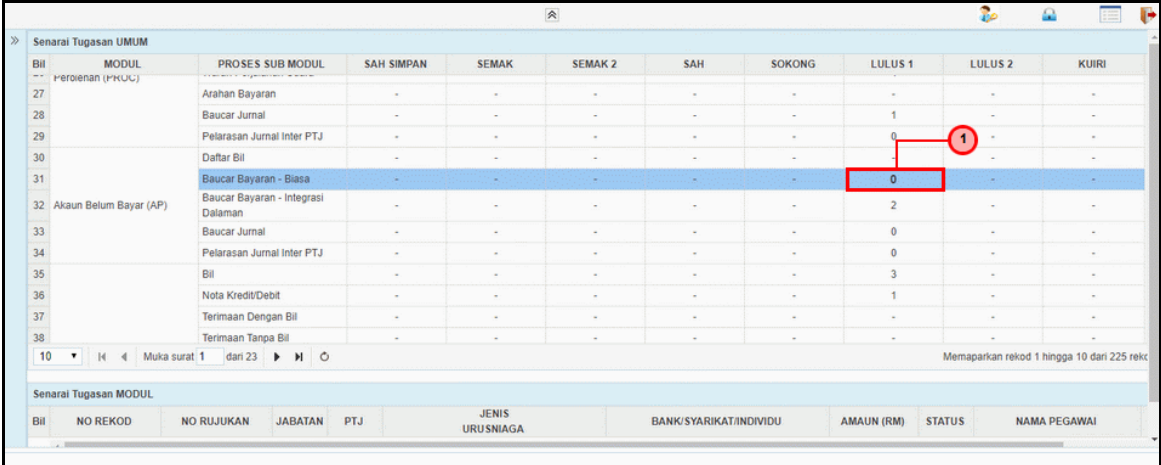

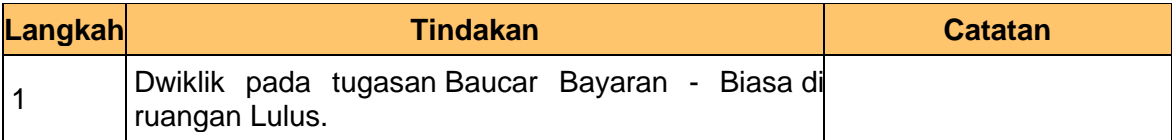

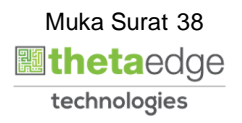

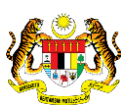

## **Daftar Bil Tanpa Tanggungan (Jenis Urusniaga AKB)**

#### **4.** Skrin Pelulus **iSPEKS** dipaparkan.

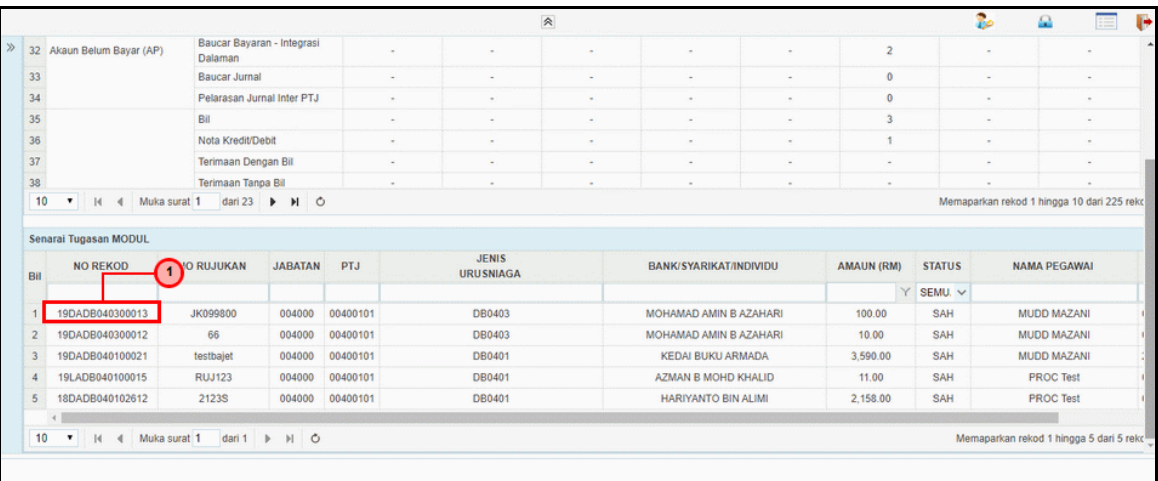

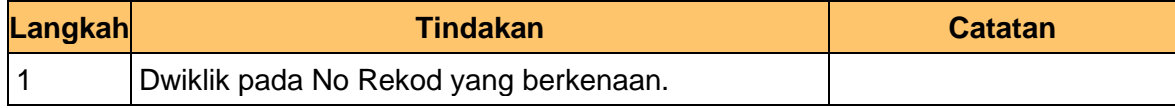

#### **5.** Skrin Pelulus **iSPEKS** dipaparkan.

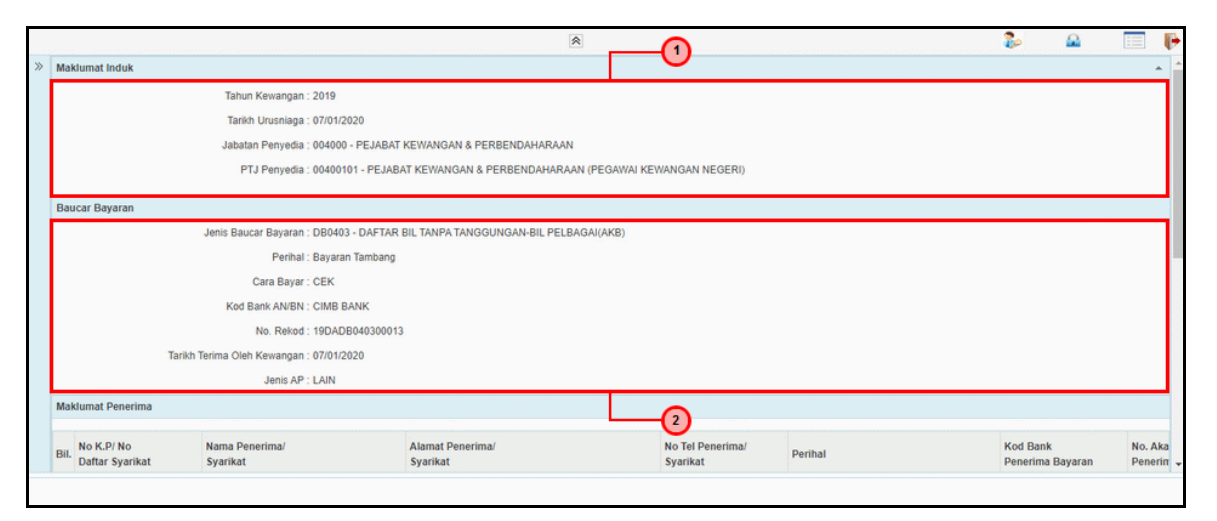

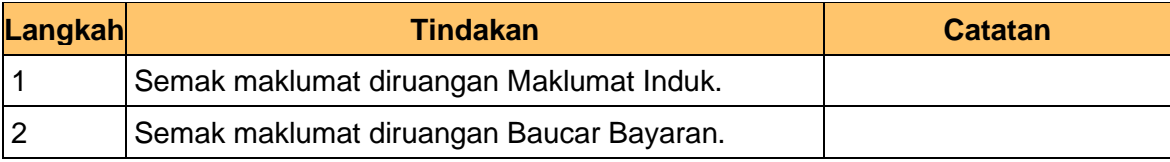

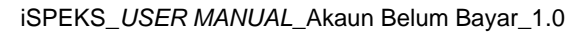

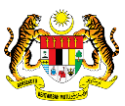

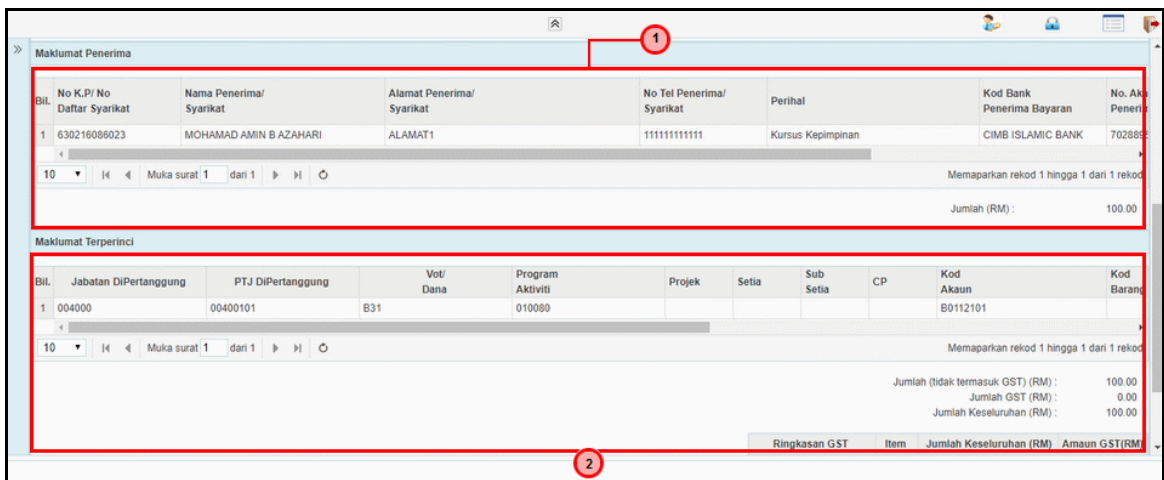

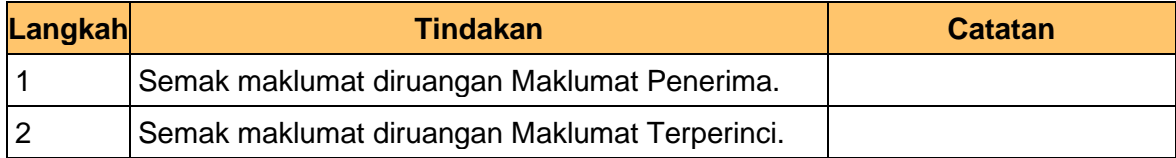

## **7.** Skrin Pelulus **iSPEKS** dipaparkan.

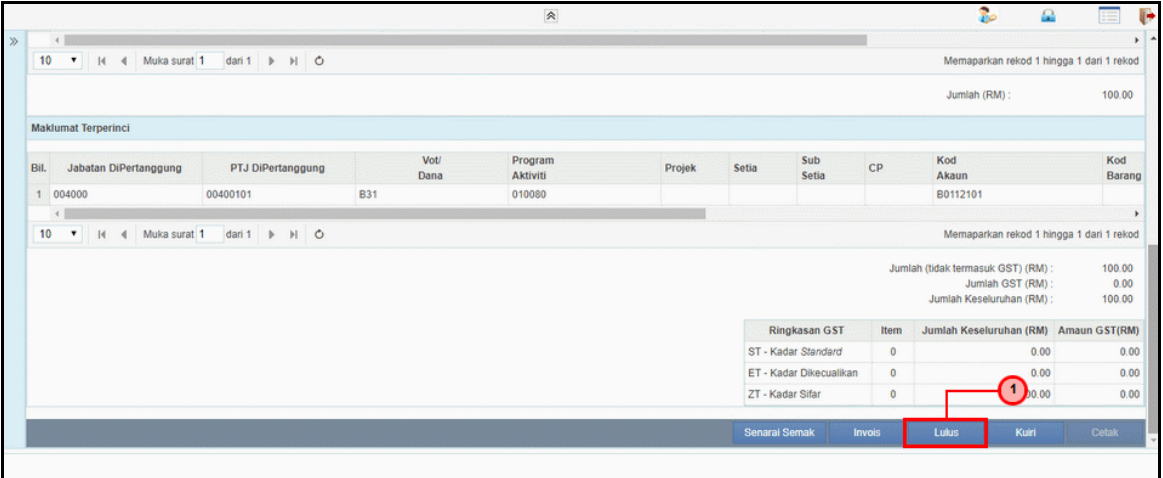

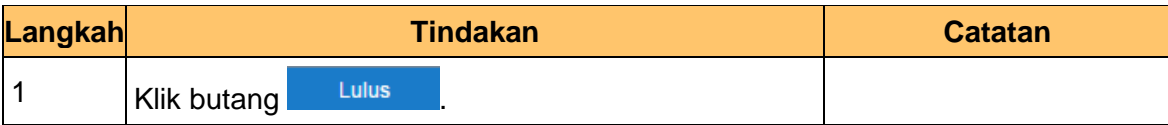

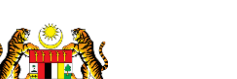

iSPEKS\_*USER MANUAL*\_Akaun Belum Bayar\_1.0

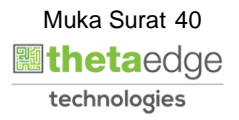

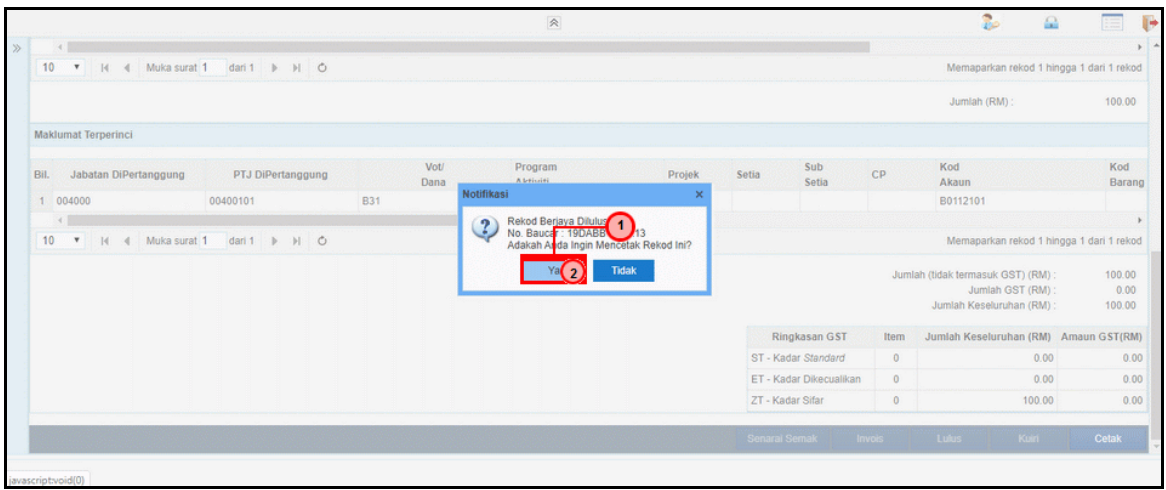

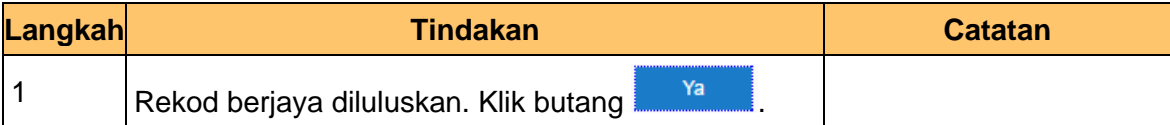

**9.** Skrin Pelulus **iSPEKS** dipaparkan.

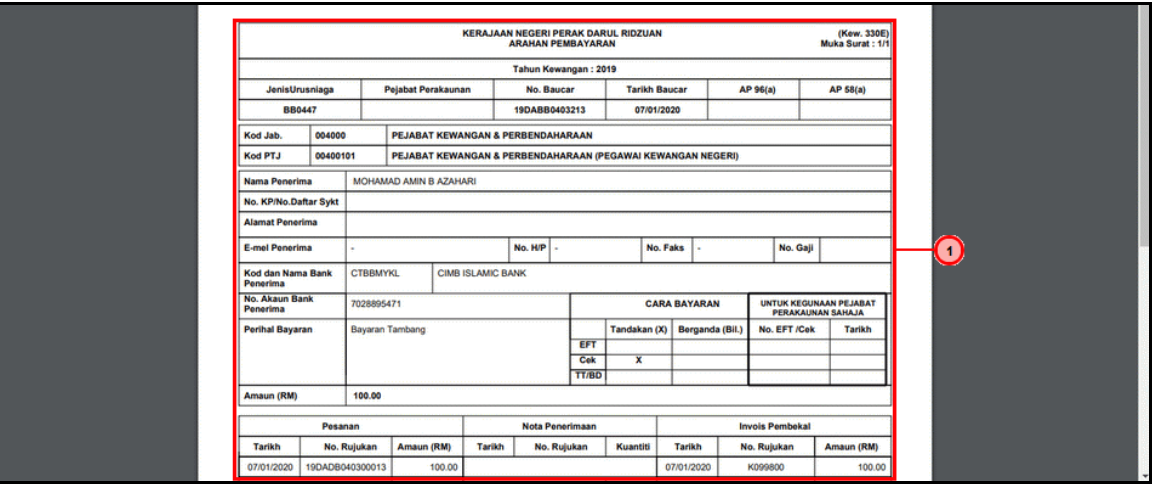

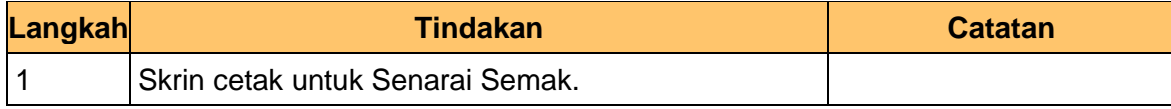

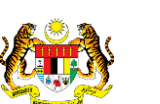

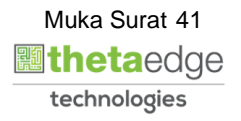

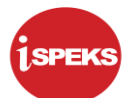

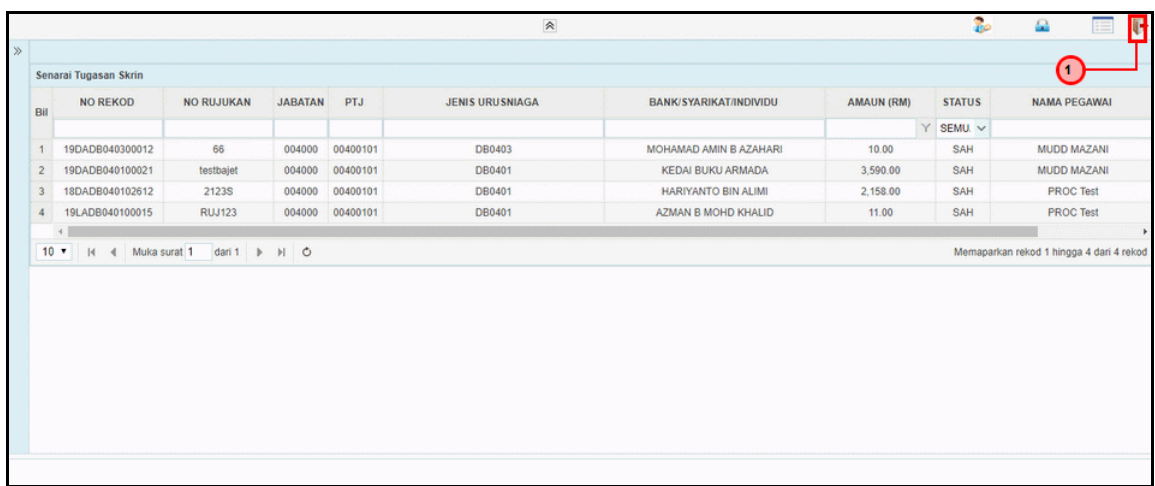

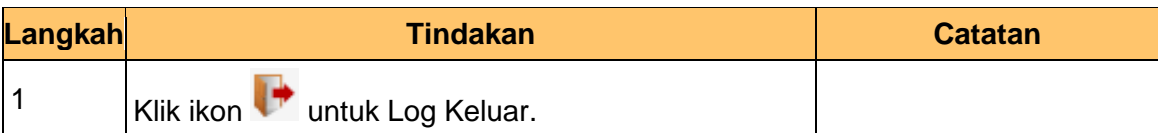

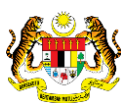

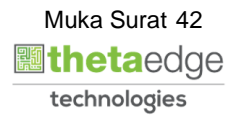